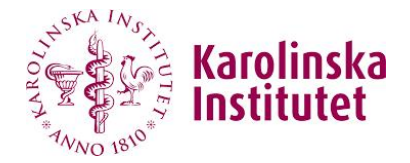

#### **SCIENTIFIC PROGRAMMING IN PYTHON**

**IAN HOFFECKER** ian.hoffecker@ki.se

Department of Medical Biochemistry and Biophysics Karolinska Institutet, Stockholm Sweden

# **Outline**

- **Motivation**
	- scientific programming
	- Python vs other languages
- **The anatomy of a program**
	- fundamentals
	- flow diagrams
- **Basic concepts - demo**
	- variables
	- lists
	- conditional statements
	- loops
	- files, input and output,
- **Solving scientific problems with programming**
	- analyzing and visualizing data
- **Tips to get started on your own**
	- editors and consoles
	- anaconda scientific programming packages
	- learning resources
	- finding your first "personal" project

### **Get Inspired**

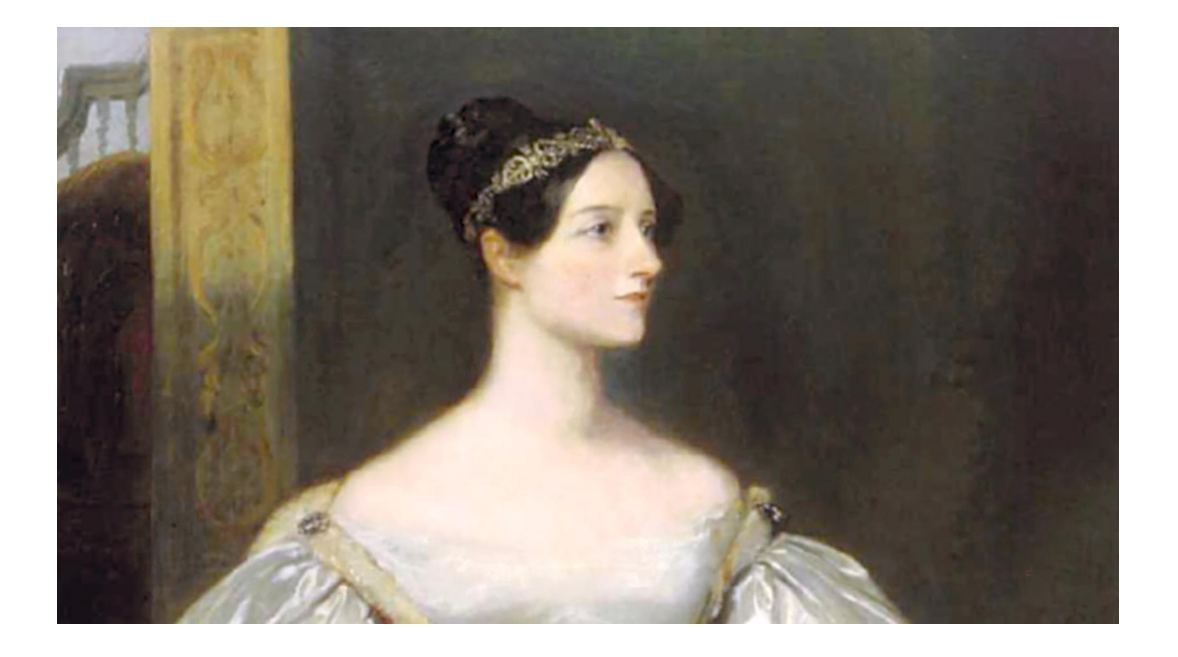

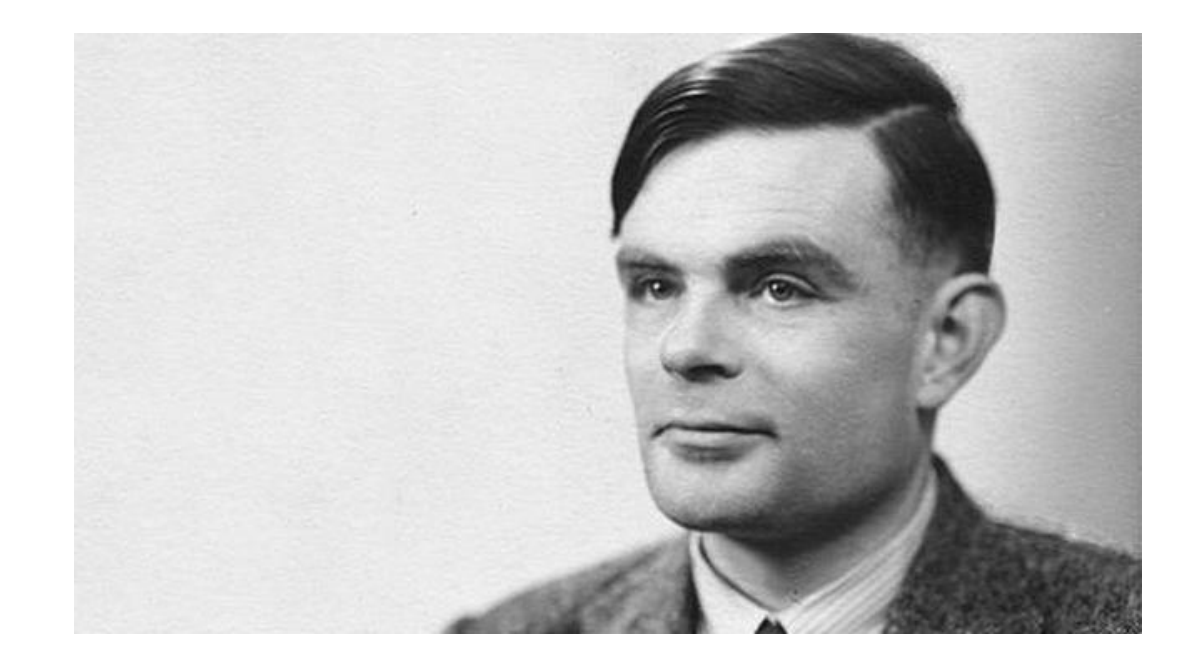

**A new, a vast, and a powerful language is developed for the future use of analysis, in which to wield its truths so that these may become of more speedy and accurate practical application for the purposes of mankind than the means hitherto in our possession have rendered possible.**

**Programming is a skill best acquired by practice and example rather than from books. - Alan Turing**

**- Ada Lovelace**

# **Inspirational reading about the history of computing**

- **The Innovators - Walter Isaacson**
	- about the history of computing, programming, transistors, the internet...

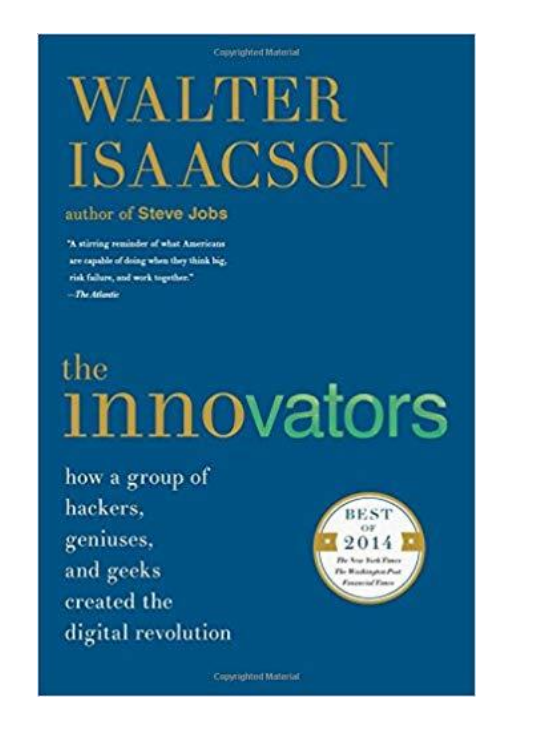

- **Turing's Cathedral - George Dyson**
	- about the first stored memory digital electronic computers and the role of John Von Neumann
- **The Information - James Gleick**
	- about the history of information theory

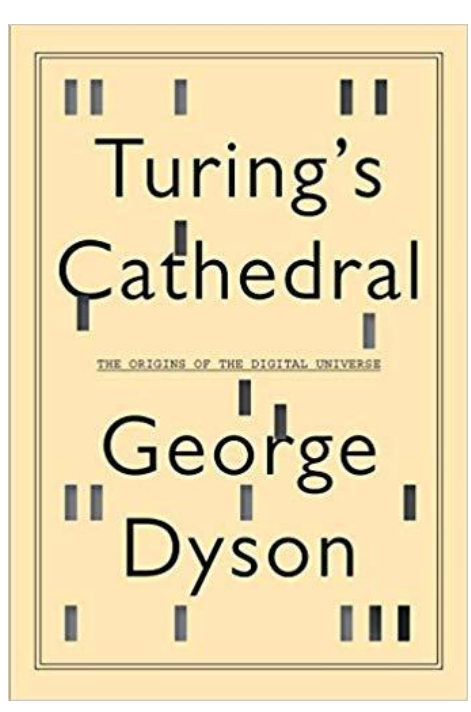

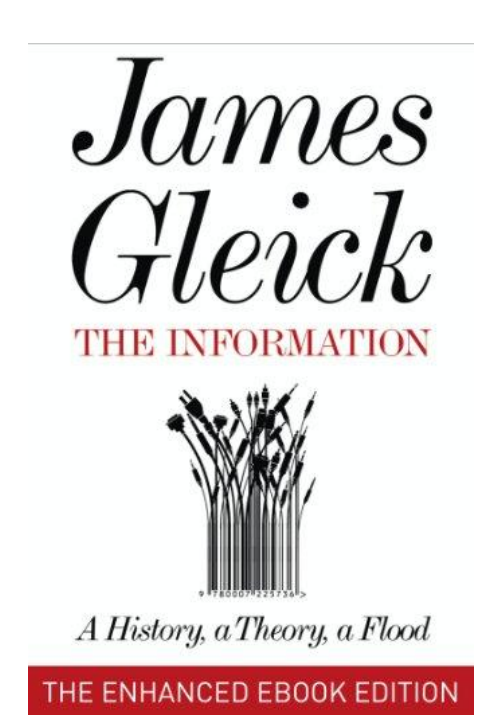

# **Some of you... Expectations and Plan for the Course**

- are already confident, competent scientific programmers
- have some experience programming but are not confident about it
- know a programming language, but it is not the one we are doing
- have zero experience programming
- **We will...**
	- introduce/remind you of basics concepts in programming today
	- give you some exposure to scientific programming
	- use this basis for learning bioinformatics throughout the rest of the course
- **If you are new to programming**
	- spend extra time on the basics
	- ask us and your peers for help
	- research it independently
- **If you are already advanced**
	- use the tools we give you to experiment on your own
	- help your peers

#### • **Scripting / file management**

• programs that manage files, copying, creating folders, importing data from text files, sorting images....

cols

• Eliminate or reduce the cost of repetitive tasks

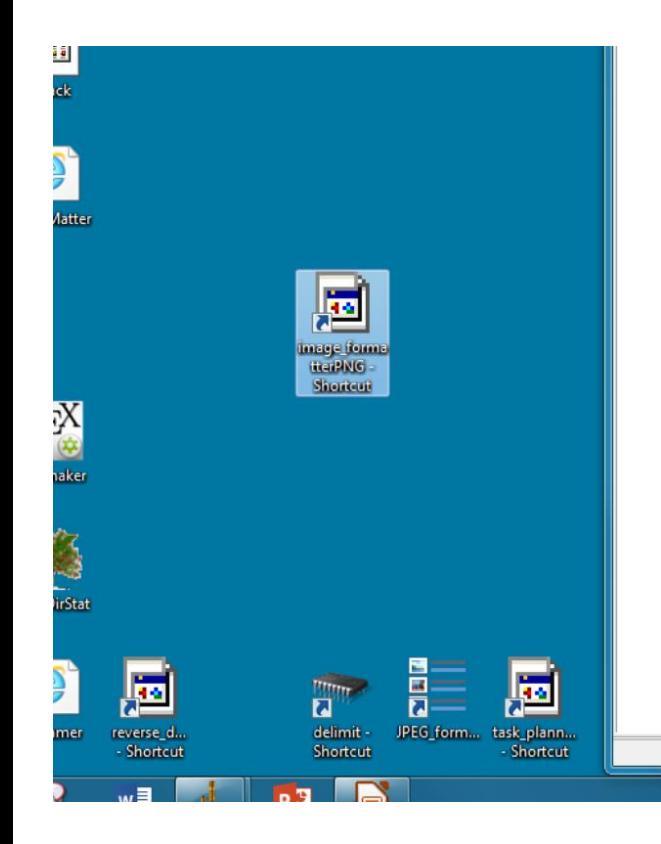

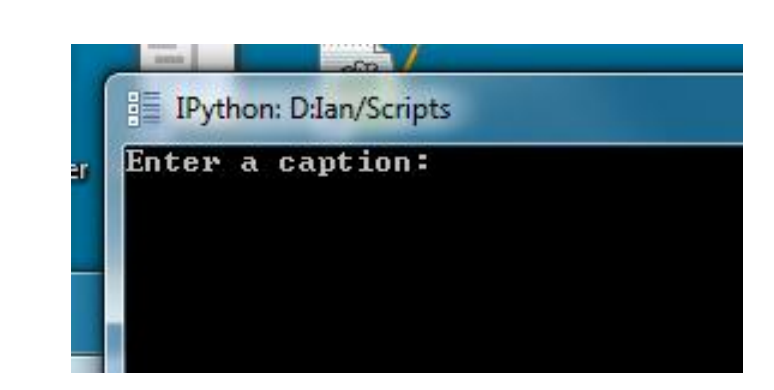

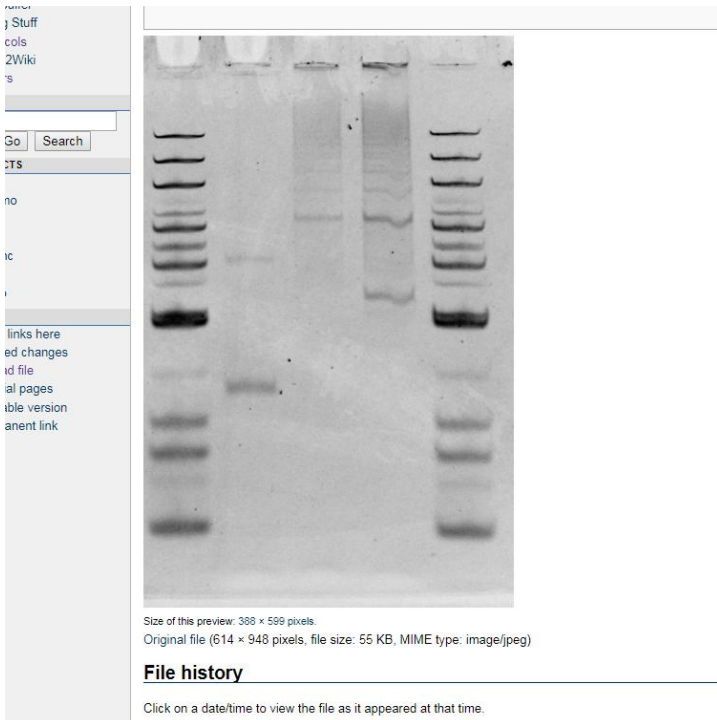

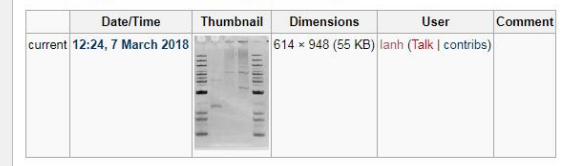

#### • **Make use of other people's code**

- A seating preference optimizer
- No executable download or web-based solution
- Someone coded this algorithm in Python though
- We can use it so long as we know how to run it

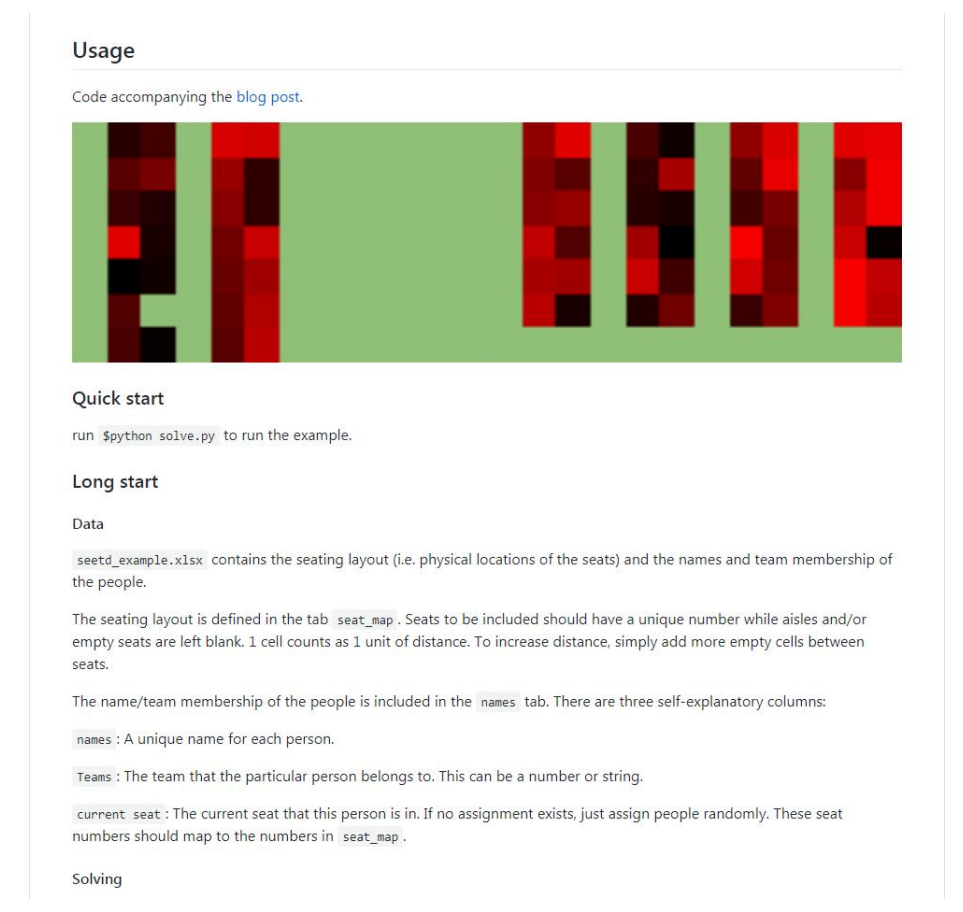

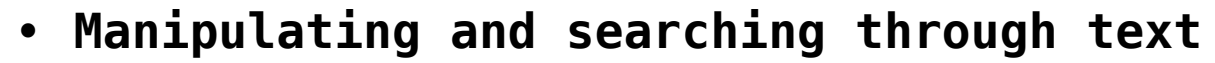

• algorithm parses text and ranks words according to their frequency

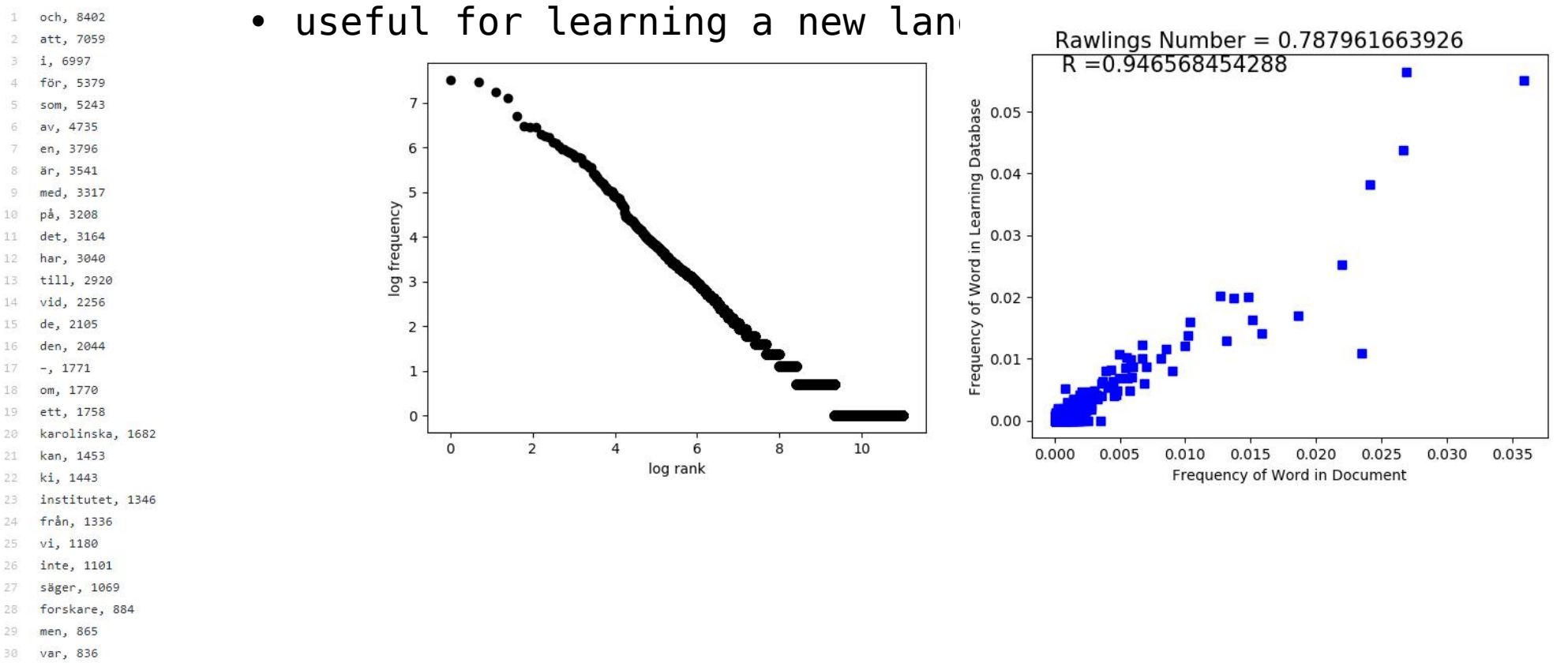

- så, 800 31
- 32 han, 798
- 33 under, 760
- 34 forskning, 760
- 35 studien, 694
- 36 hur, 682

• **Applying and inventing creative data visualizations for science**

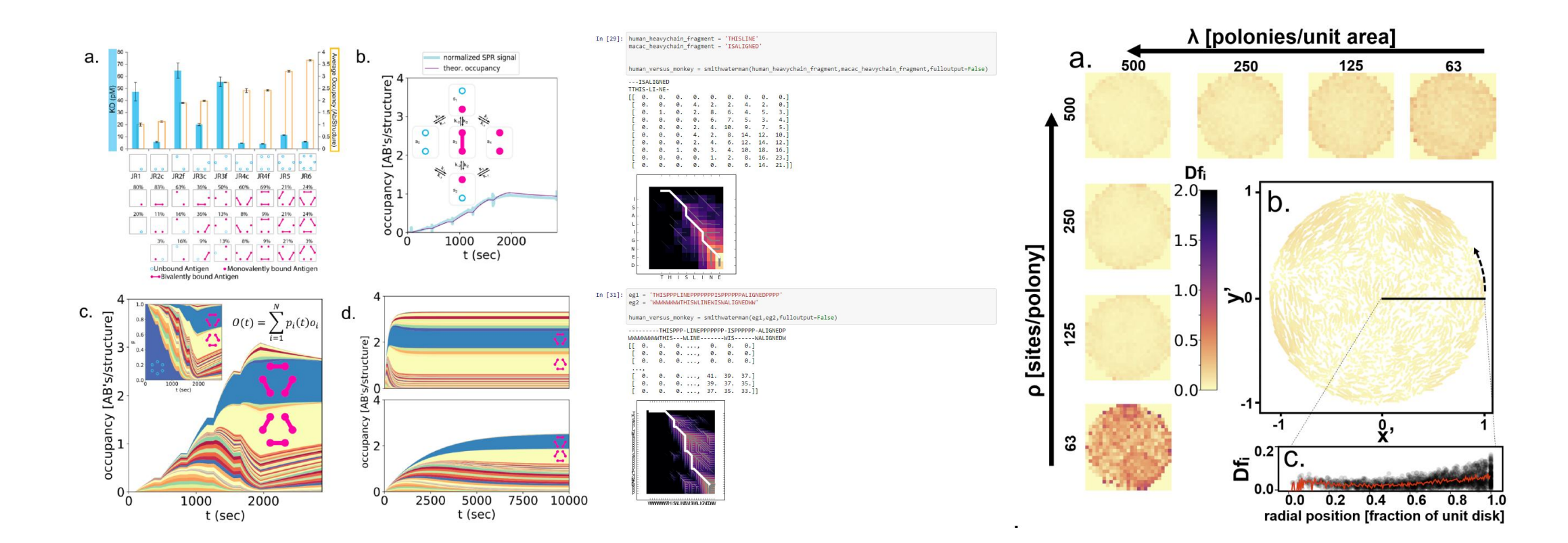

#### • **Controlling hardware**

• an LED that flashes with a desired frequency to stimulate light-sensitive proteins

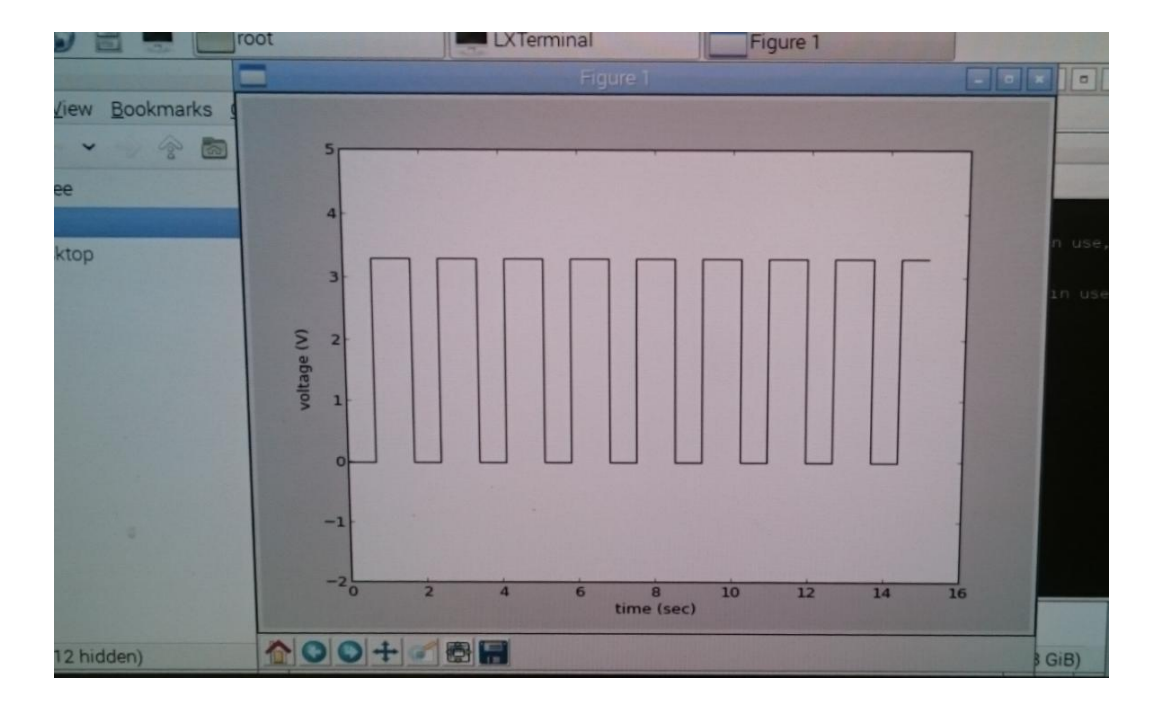

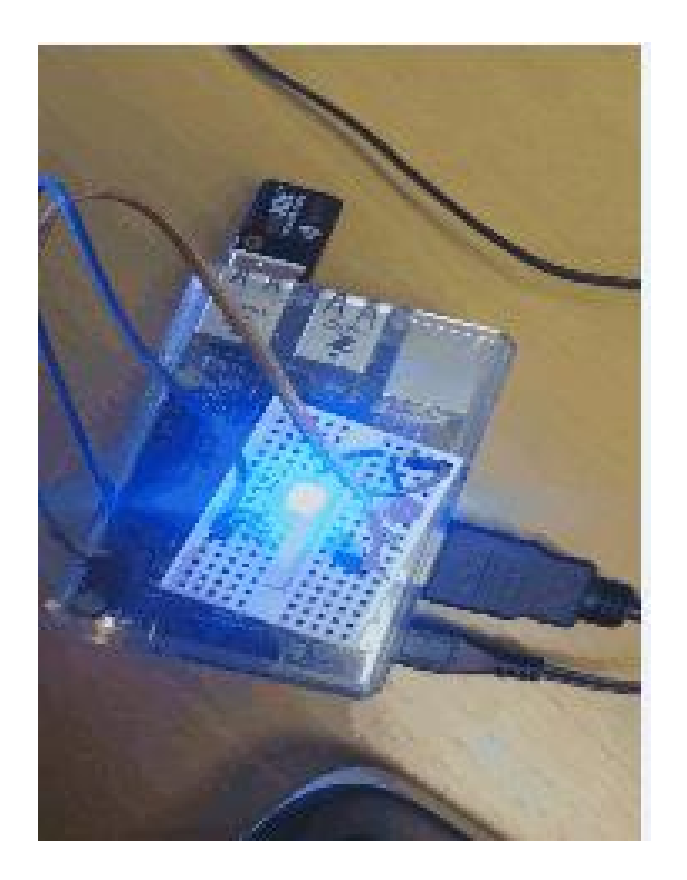

- **Simulating things especially when we don't know the math**
	- many scientific questions are easier to simulate than derive an analytical expression for
	- e.g. for a given density of randomly placed red dots and black dots, what is the fraction of pairs that land within distance x of each other?

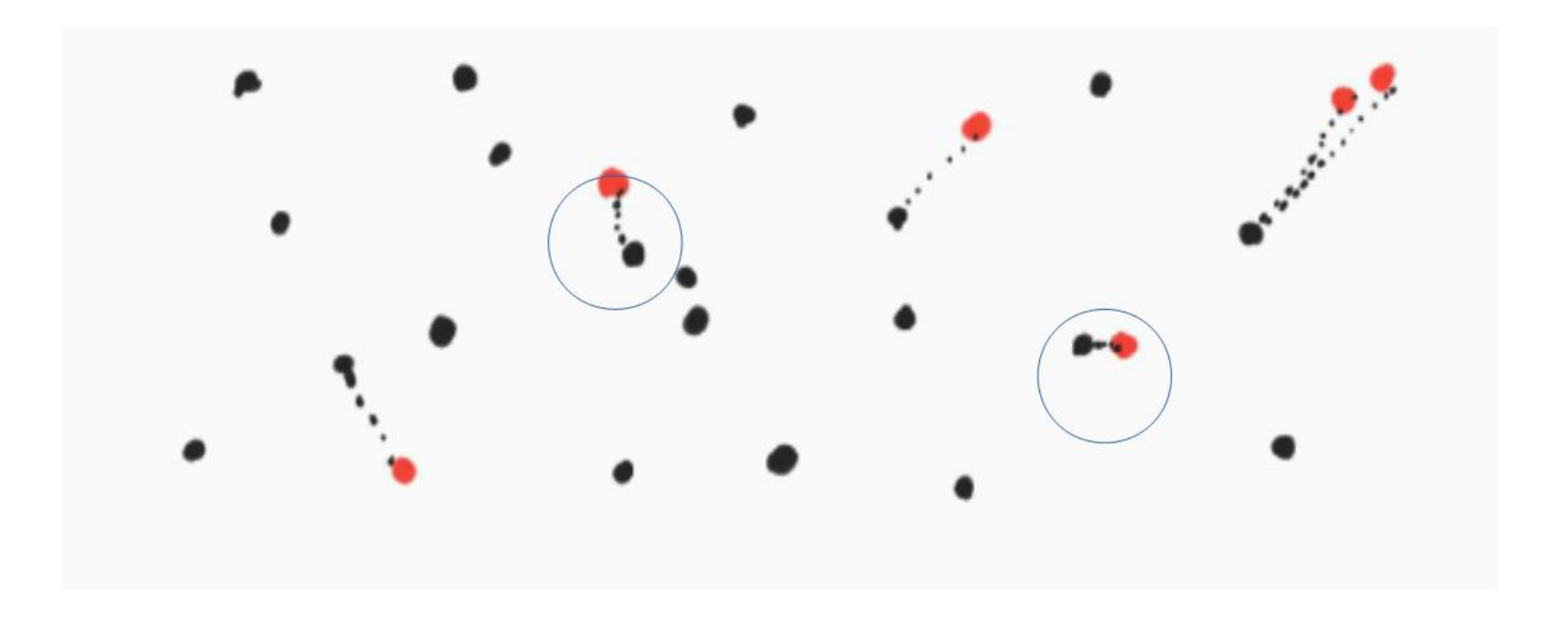

- **Simulating things especially when we don't know the math**
	- many scientific questions are easier to simulate than derive an analytical expression for
	- e.g. for a given density of randomly placed red dots and black dots, what is the fraction of pairs that land within distance x of each other?

#### **Mathematician's approach**:

derive what's known as the nearest neighbor distribution using calculus and probability

#### **Programmer's approach**:

Generate two sets of coordinates and compute the distances between them

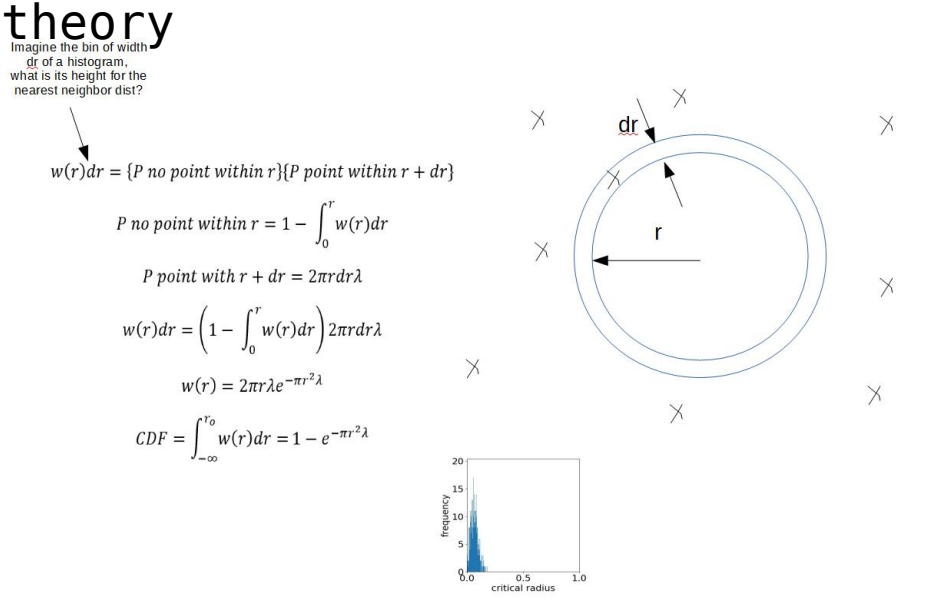

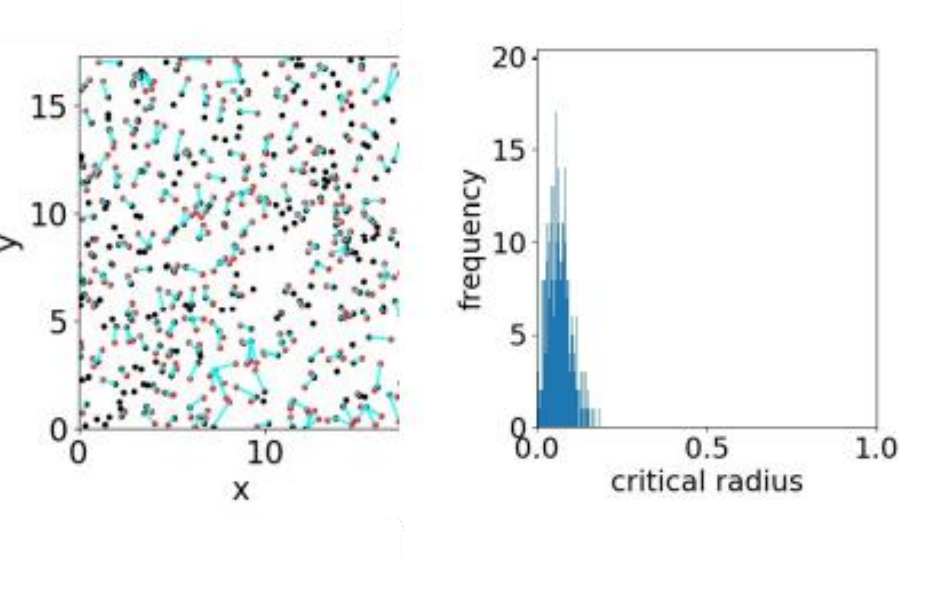

- **Process images!**
	- reconstructing super resolution microscopy data
	- analyzing the images to detect certain features automatically
	- remove human bias by having the machine do it

Surface receptors distributed at the nanoscale. (A) An SKBR3 breast cancer cell tagged with an oligonucleotideaffibody conjugate targeting HER2 receptors, DNA-PAINT was used to achieve approximately 20 nm resolution, revealing clusters of proteins rather than a uniform distribution, scale 5  $µm.$  (B)  $5x$  inset, scale bar  $1 \mu m$  (C) Cluster size distribution determined via DBSCAN algorithm implemented in custom Python code.

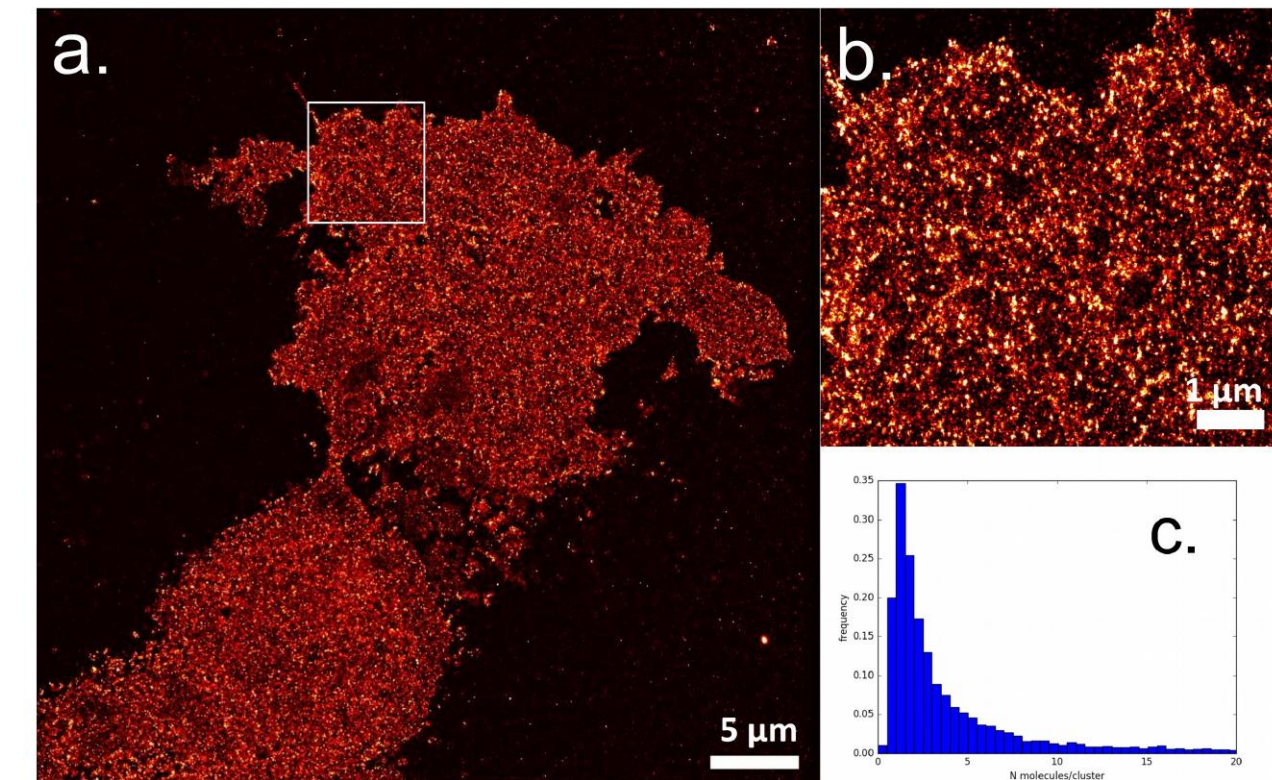

- **Machine learning/classification**
	- pick out structures in images and
	- group structures into 2D classes

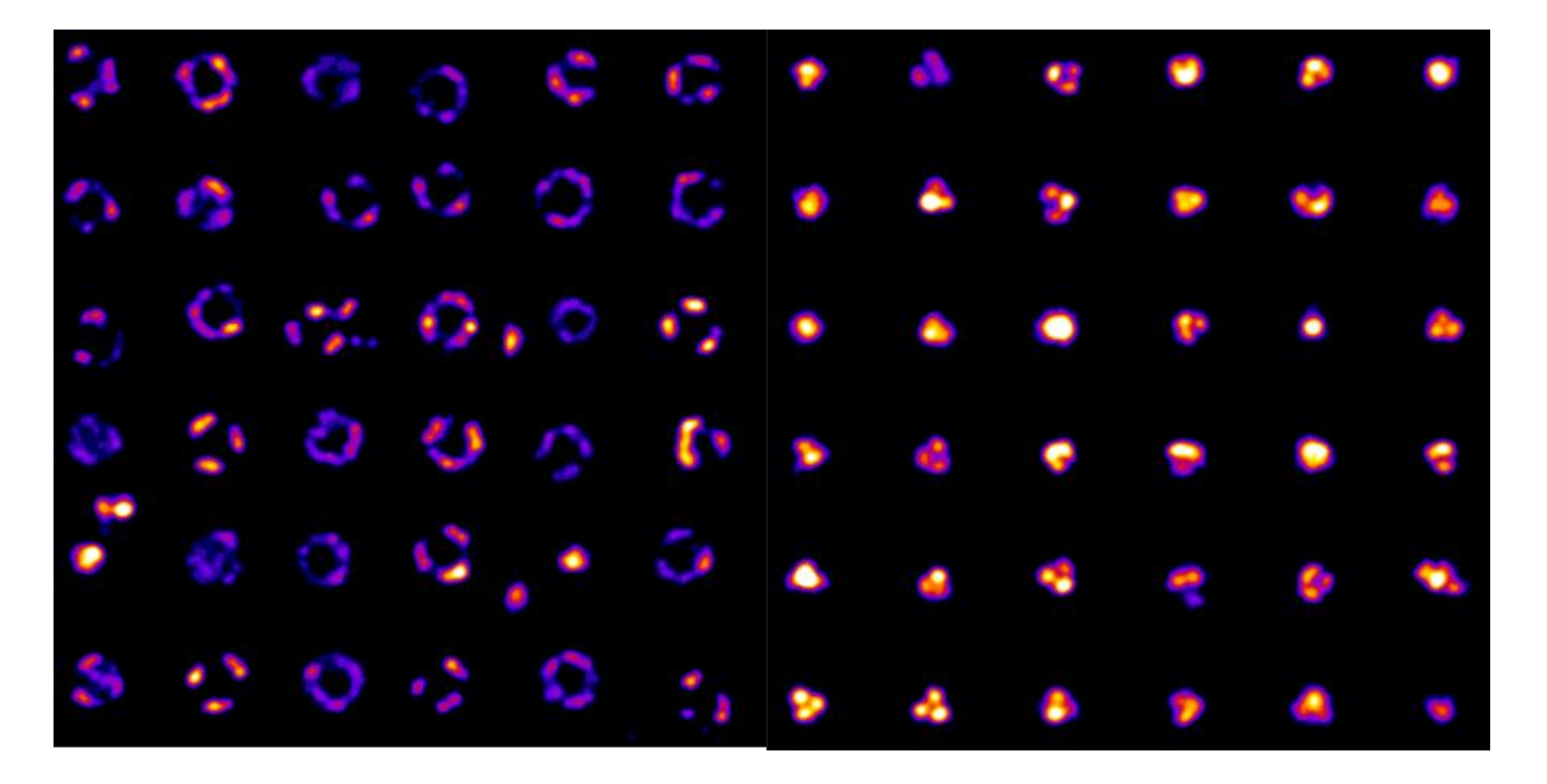

#### • **Do symbolic math/algebra/calculus**

- solving expressions like you would on paper
- similar to Wolfram Alpha or Mathematica
- free and integrated with the rest of Python

#### Run code block in SymPy Live

```
>>> from sympy import *
>>> x, t, z, nu = symbols('x t z nu')
```
This will make all further examples pretty print with unicode characters.

#### Run code block in SymPy Live

>>> init printing(use unicode=True)

Take the derivative of  $\sin(x)e^x$ .

#### Run code block in SymPy Live

```
>>> diff(sin(x)*exp(x), x)\mathsf{x}e \cdot sin(x) + e \cdot cos(x)
```

```
Compute \int (e^x \sin(x) + e^x \cos(x)) dx.
```
#### Run code block in SymPy Live

```
>>> integrate(exp(x)*sin(x) + exp(x)*cos(x), x)
e \cdot sin(x)
```
### **Python compared to other languages**

#### • **Python is an Interpreted language**

- Commands are executed by an interpreter
- Interpreter has subroutines already for translating new code into machine language
- Means that time is spent on translation during the running
- Python is thus slower as a result!
- Syntax is easier to learn, code is more readable
- **Compiled languages (e.g. C++, C, Java)**
	- A step is taken before running a new program to convert the code into machine code
	- Ultimately leads to faster performance
	- Syntax is "closer to the machine" and thus more complex!
	- Useful for big software projects and under-the-hood applications
	- Most python libraries like numpy are written in precompiled code like  $C++$
- **Python is a general language**
	- Some languages are optimized for certain tasks and can be worth using in certain contexts e.g. R, matlab, mathematica...
	- general languages have the advantage of being able to bring different specialties together

#### **Industry usage**

#### • **Google**

- "Python where we can, C++ where we must"
- an official server-side language along with C++, Java, and Go
- Google's very first web-crawling spider was first written in Java 1.0 and was so difficult that they rewrote it into Python. -Steven Levy "In the Plex"
- **Spotify**
	- uses a combination of Python and C++ for backend framework
	- uses Python for analytics a module called Luigi
	- preferred because of the fast development pipeline
- **Reddit**
	- site was originally coded in Lisp recoded into Python in 2005 shortly after launch
	- "There's a library for everything. We've been learning a lot of these technologies and a lot of these architectures as we go. And, so, when I don't understand connection pools, I can just find a library until I understand it better myself and write our own. Don't understand web frameworks, so we'll use someone else's until we make our own…Python has an awesome crutch like that." - Steve Huffman
- **Others big companies using Python**
	- Facebook, Quora, Dropbox, Netflix, Isntagram...

source: https://realpython.com/world-class-companies-using-python/#spotify

### **Prevalence in science**

- **Fast prototyping pipeline is ideal for science**
	- less focus on end-product software for Interest over time users
	- more focus on getting an answer, visualizing data, inventing new algorithms
- **Large and growing free opensource community**
	- more libraries due to large user base enchantem surfacta science
	- more resources to get help
	- crowd-sourced maintenance rather than whited states v 12/18/10-1/18/20 v All categories centralized maintenance by commercial developers (e.g. Matlab or MS Excel VBA)

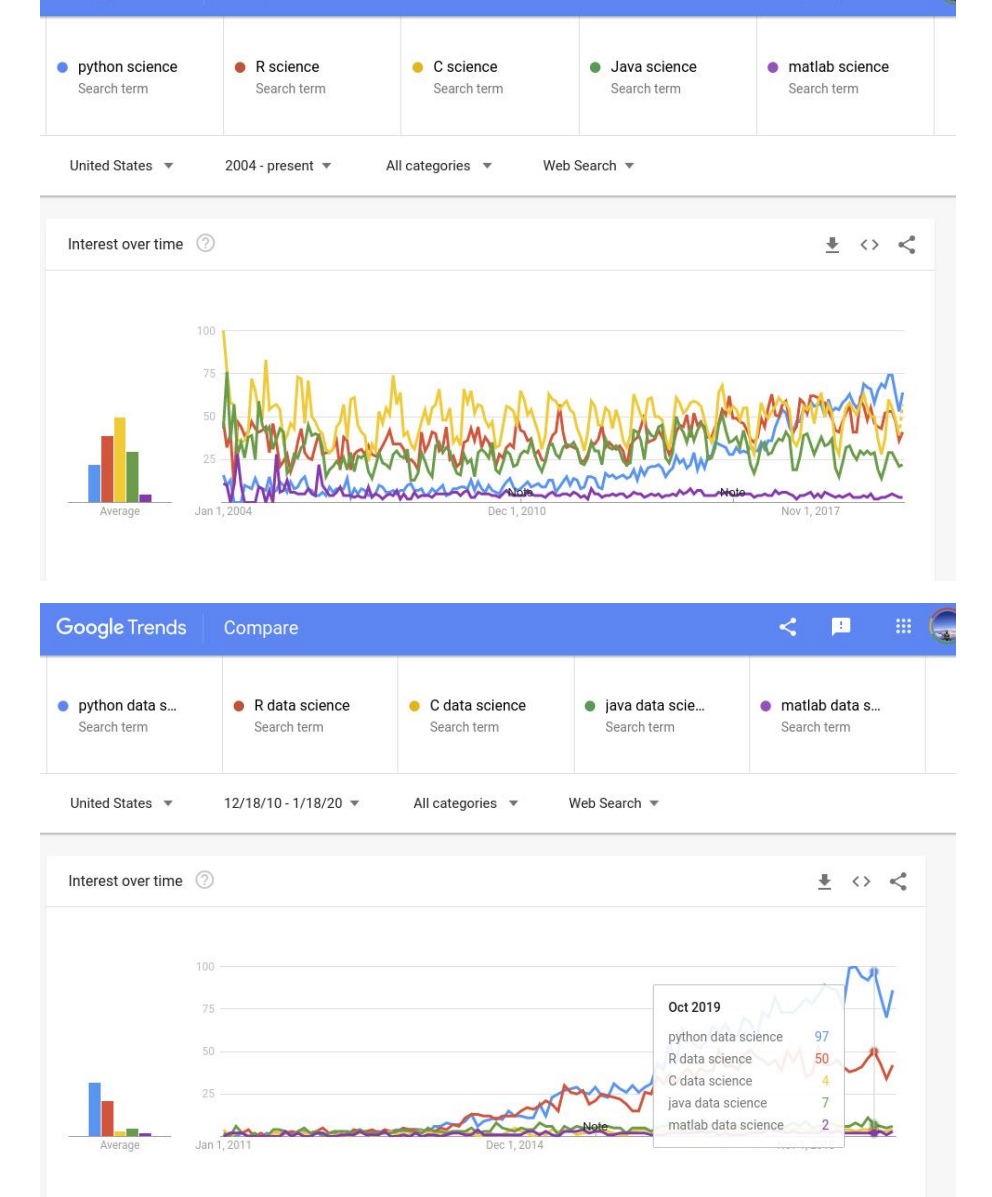

Google Trends Compare

< ■ 冊

#### **The Case for Learning Programming as Scientists/Engineers**

- **Freedom to build any tool that you need**
- **Professional caliber capability for free**
- **Socially active community of users and developers**
- **Easy to learn other languages once you know one**
- **A medium for learning (especially new math concepts)**
- **Understanding and reproducing other scientists' work**
- **Participate in our era - computing/information are the defininig features of today**

### **The anatomy of a program**

- **An input or initial state**
- **A series of steps**
	- steps are carried out in order one after the other
	- each step modifies the state
- **An output or final state**

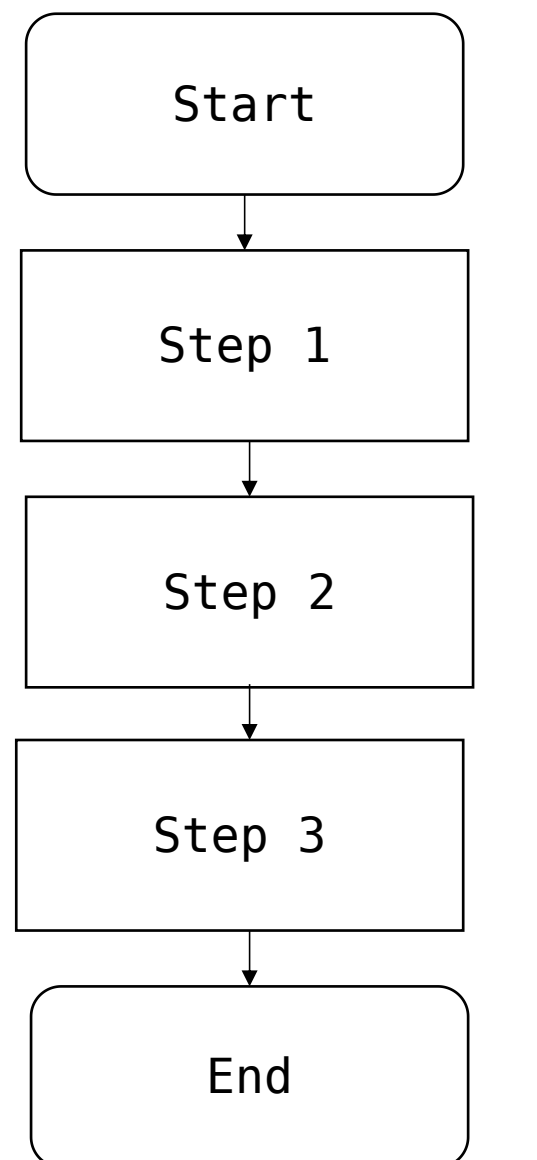

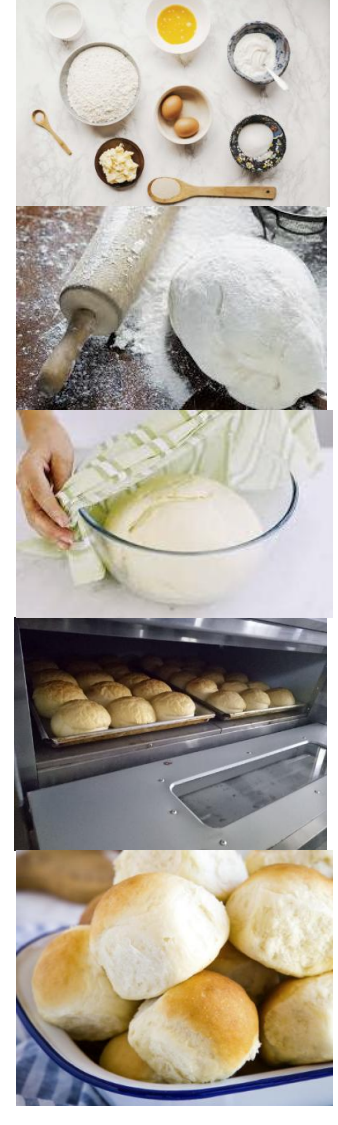

#### **Majority of real programs have decisions and loops**

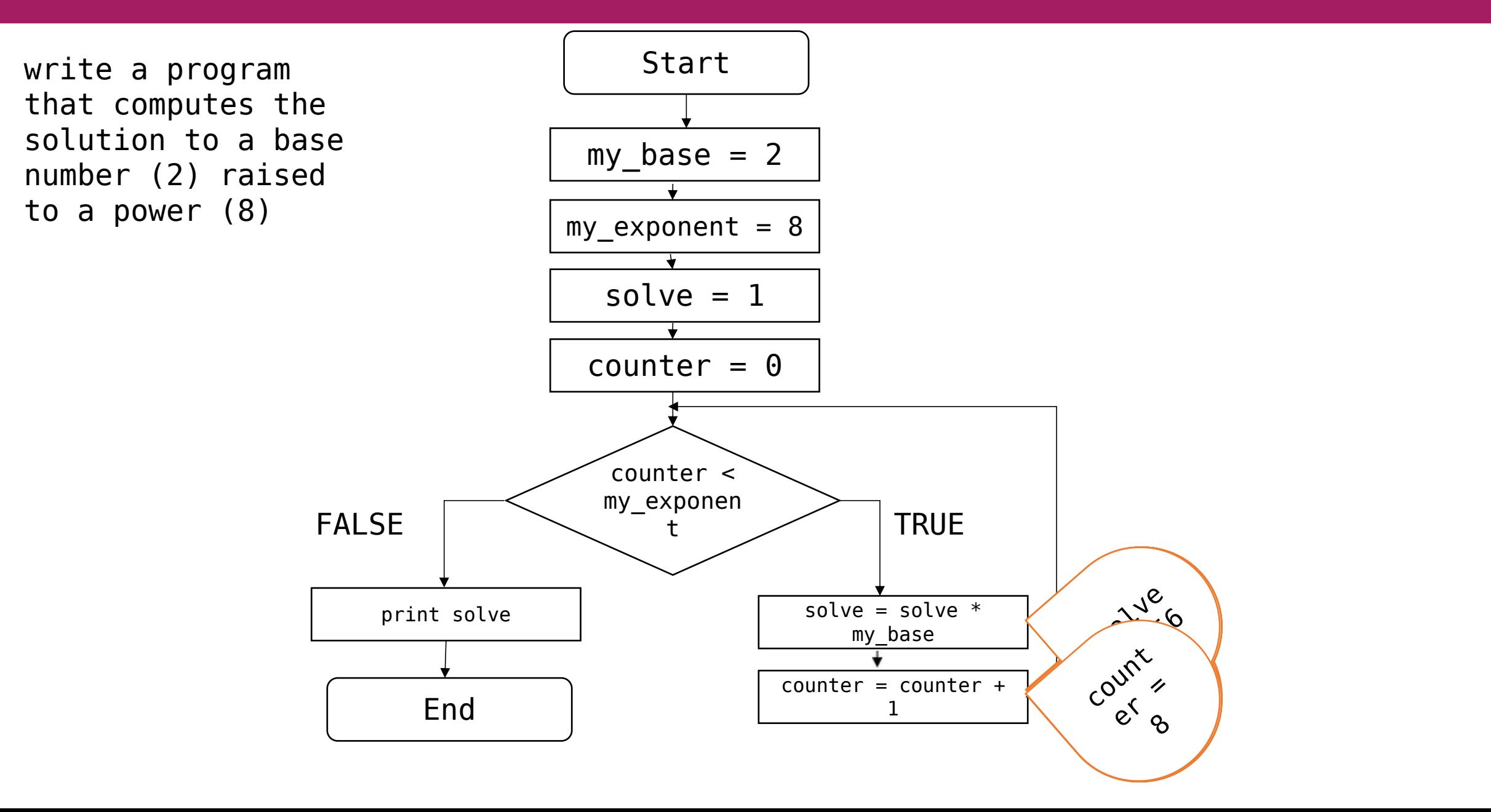

#### **Python variables get defined when you assign them a value**

```
# This is a comment and will not do anything in the program,
  # but is used to give extra information
3
4
 a = 1 # variable a contains the integer 1
  b = 2 # variable b contains the integer 2
5.
 print('a =', a) # print to the screen6
  print('b =', b)7
 print('a + b =', a+b)8
```
 $a = 1$  $b = 2$  $a + b = 3$ 

#### **Variables can be defined using different data types**

• **integers, floats, strings**

an example float =  $3.0$ 2 an example integer =  $3$ 3 print(an example integer \* an example integer) 4 print (an example float \* an example integer)  $5$  # print(an example float)

9  $9.0$ 

> **c** = 'Text' # variable c contains the text string "Text"  $d = "Text" # variable c contains the text string "Text"$  $3 \text{ e} = \text{``Text''}$  # variable c contains the text string "Text"  $print(c, d, e)$

Text Text Text

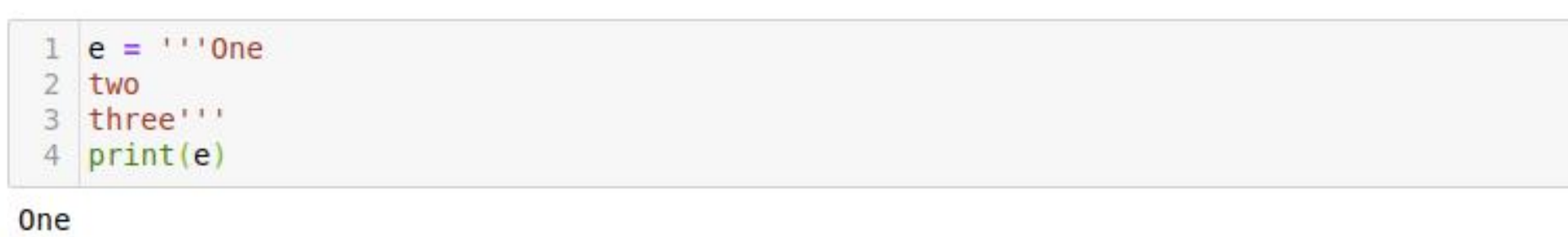

two three

# **Two kinds of equal signs: definition and evaluation**

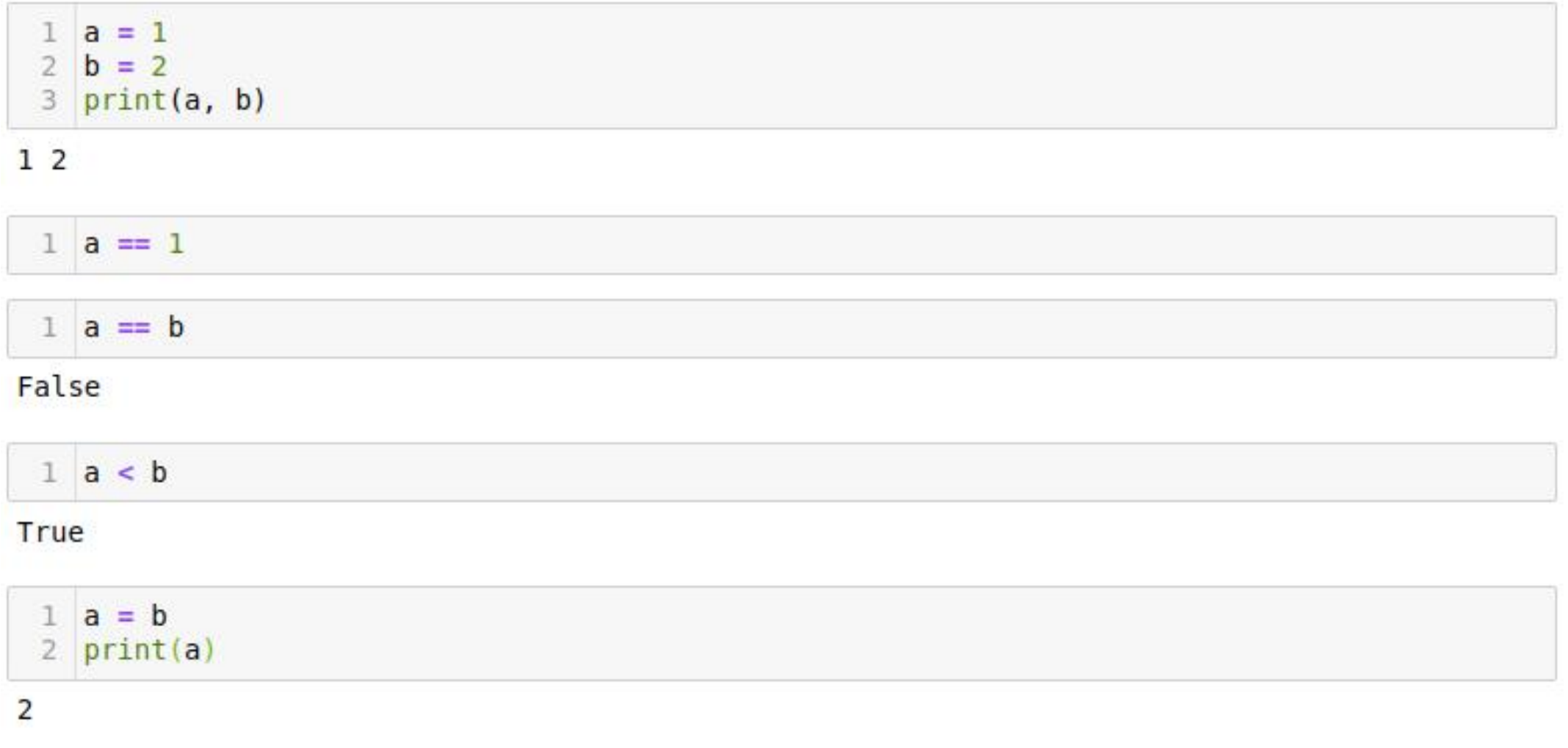

 $1$  a == b

True

#### **Conditional Statements (Decisions) and indentation syntax**

```
1 \quad a = 12 if a == 2: # == equals\mathbb{R}print('a =', a) # notice the indentation (4 spaces is standard)
  # remove the indentation when the code block is done
4.
 a = 25
6 if a == 2: # == equalsprint('a =', a)\overline{I}
```
 $a = 2$ 

```
1 if a > 2:
\overline{2}print ('a was greater than 2')
\mathbb{R}elif a == 2:
   print ('a was equal to 2')
4
5 else:
       print ('a was less than 2')
6
```
a was less than 2

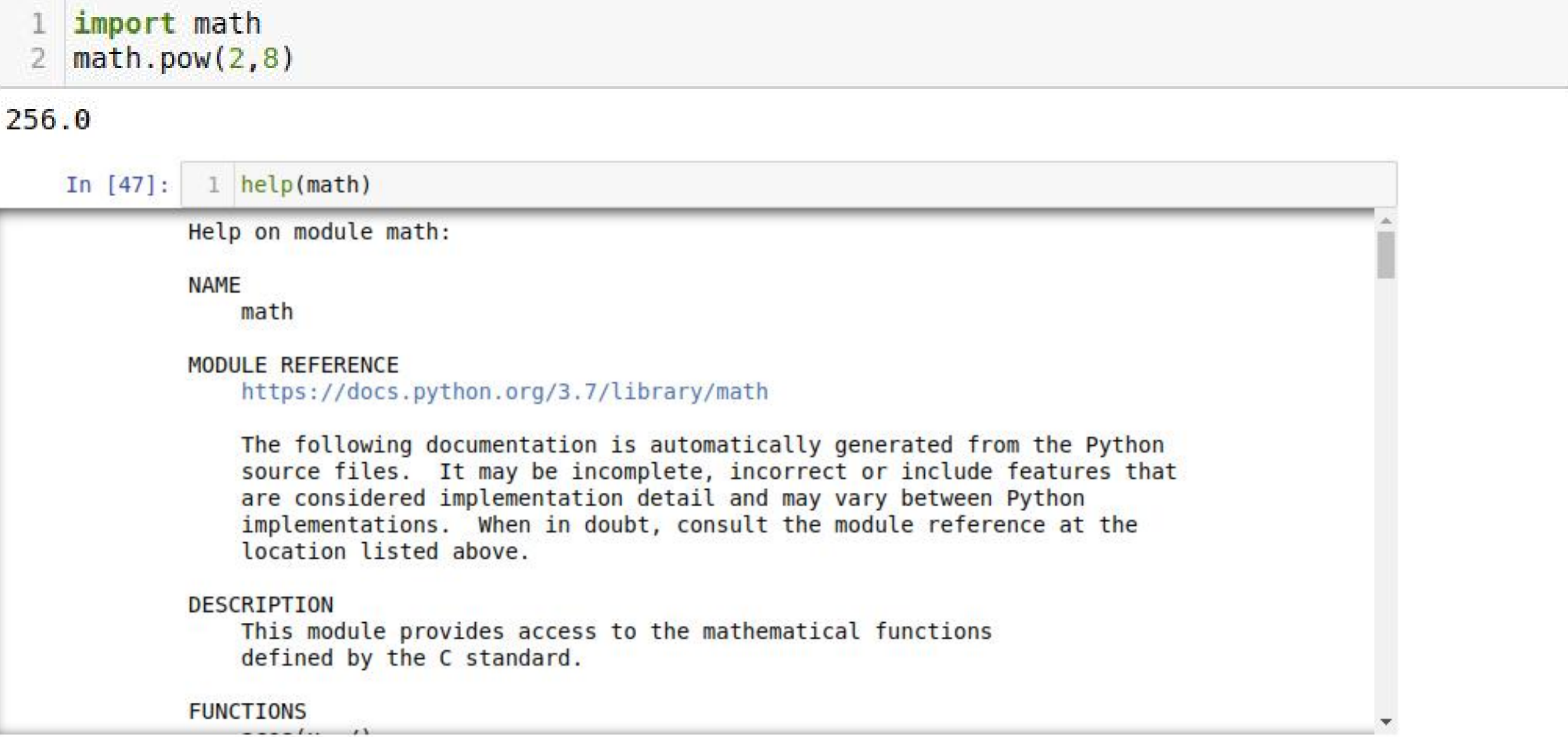

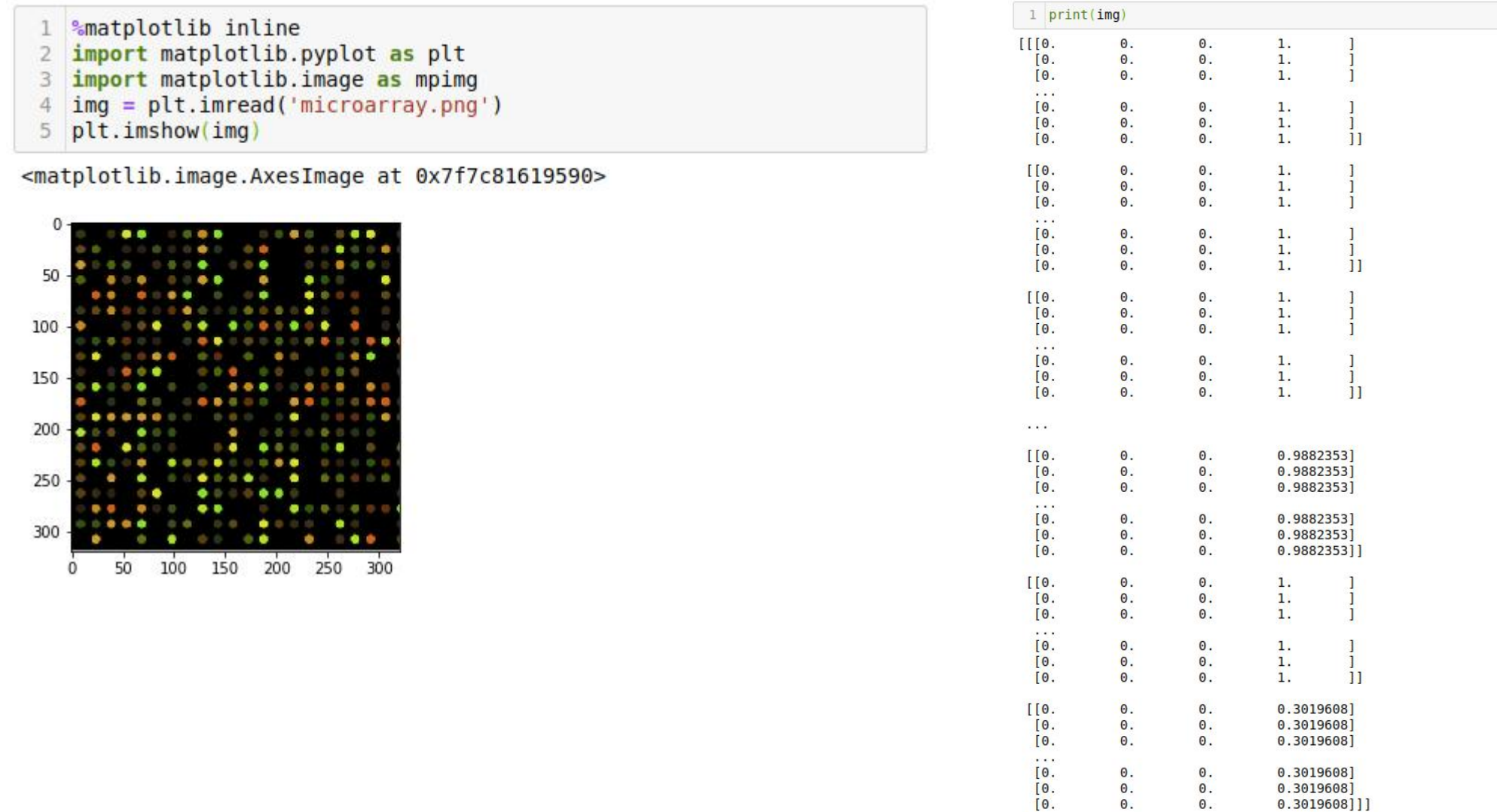

 $\Theta$ .  $\Theta$ .

 $\theta$ .

 $\Theta$ .

 $0.3019608]$ 

 $0.3019608$ ]]

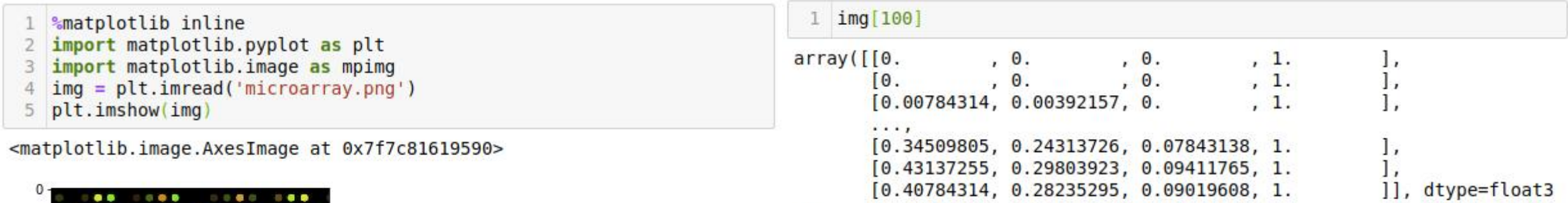

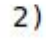

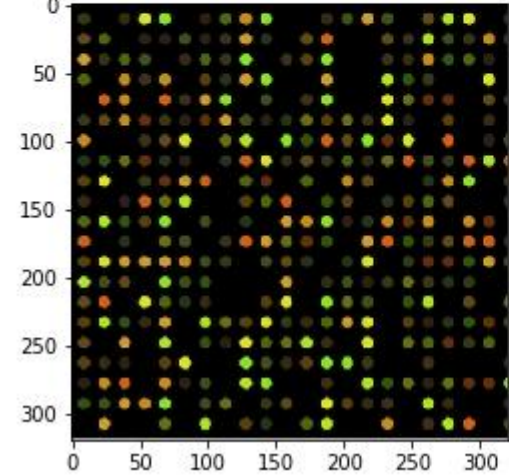

cool or useful libraries to know about:

- numpy
	- essential for all numerical problems, plotting, data management
- scipy
	- lots of statistics, machine learning, and useful mathematical functions
	- implement them first, understand them second great way to learn new math
- networkx
	- library for generating and visualizing networks/graphs
- biopython
	- library for dealing with biological sequence data
- matplotlib
	- essential for dealing with images, plotting, making figures for publications, animations...
- random
	- functions for generating random numbers very handy for simulation
- os
	- short for "operating system" very handy for manipulating files loading them, writing them, copying and pasting etc

#### **Lists**

```
1 a list = [1, 2, 3, 4, 5, 6, 7, 8, 9]2 print('first element:', a list[0])3 print('fourth element:', a list[3])
4 print('number of elements:', len(a list))
5 print('first-fourth element', a list[0:4])
6 print('every second element', a list[::2])
7 print('the last element:', a list[-1])
8 print('all but the last element:', a list[:-1])
9 print('reverse order:', a list[::-1])
```
first element: 1 fourth element: 4 number of elements: 9 first-fourth element  $[1, 2, 3, 4]$ every second element  $[1, 3, 5, 7, 9]$ the last element: 9 all but the last element: [1, 2, 3, 4, 5, 6, 7, 8] reverse order: [9, 8, 7, 6, 5, 4, 3, 2, 1]

1 a list.append(10) # add a value to a list 2 print(a list)

 $[1, 2, 3, 4, 5, 6, 7, 8, 9, 10]$ 

#### **Numpy - a library for arrays and matrices**

- **numpy for numerical/mathematical operations, linear algebra, matrix operations**
- **lists for organization, looping**
- **a lot of overlap and conversion between them**

```
1 import numpy as np
2 my array = np.array([1,2,3])3 \text{ my list} = [1, 2, 3]4 print(my array*4)
5 print(my list*4)
```
 $[4 8 12]$  $[1, 2, 3, 1, 2, 3, 1, 2, 3, 1, 2, 3]$ 

```
1 an array of floats = np.arange(start = 0, stop = 1, step = .1)
2
3 print ('an array of floats that we generated', an array of floats)
4 print ('reverse order:', an array of floats[::-1])
```
# **Multidimensional arrays and lists**

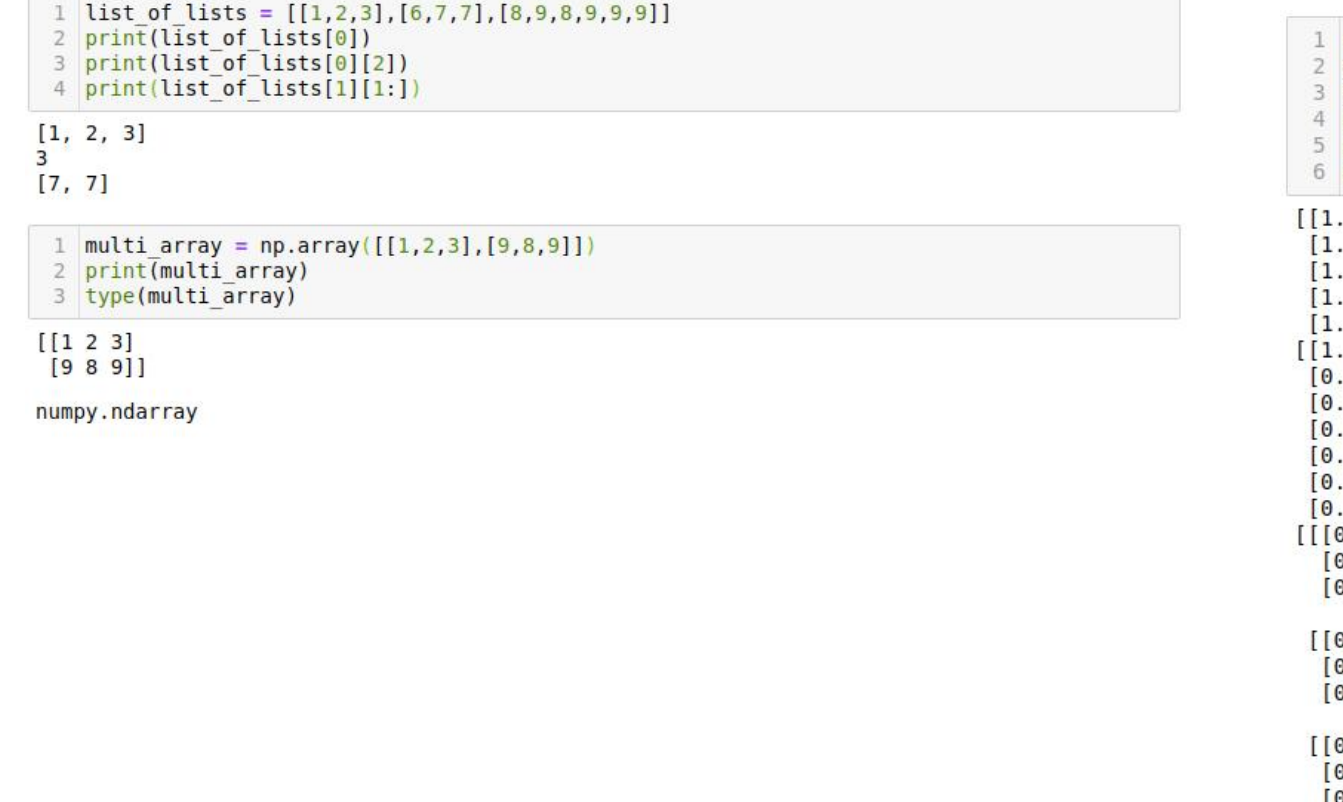

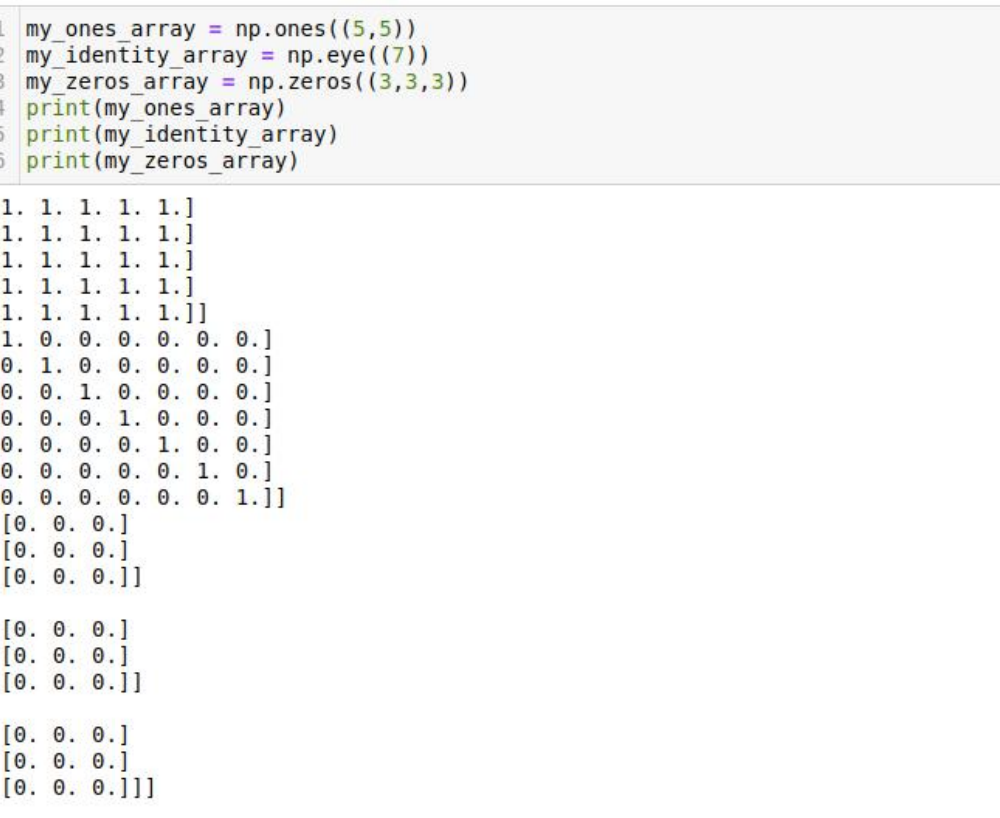

## **for Loops**

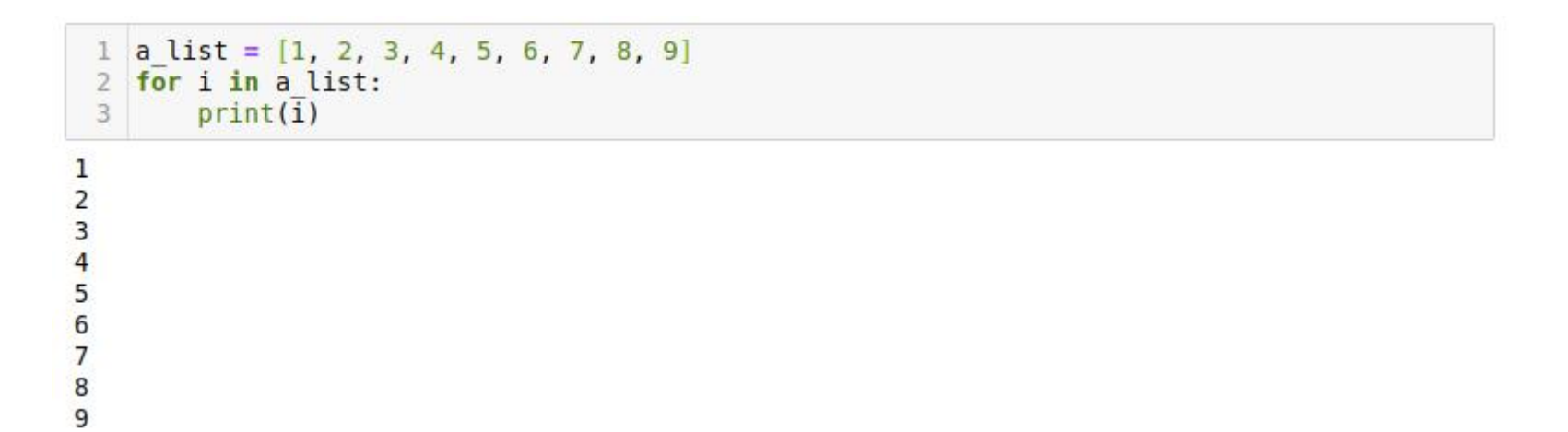

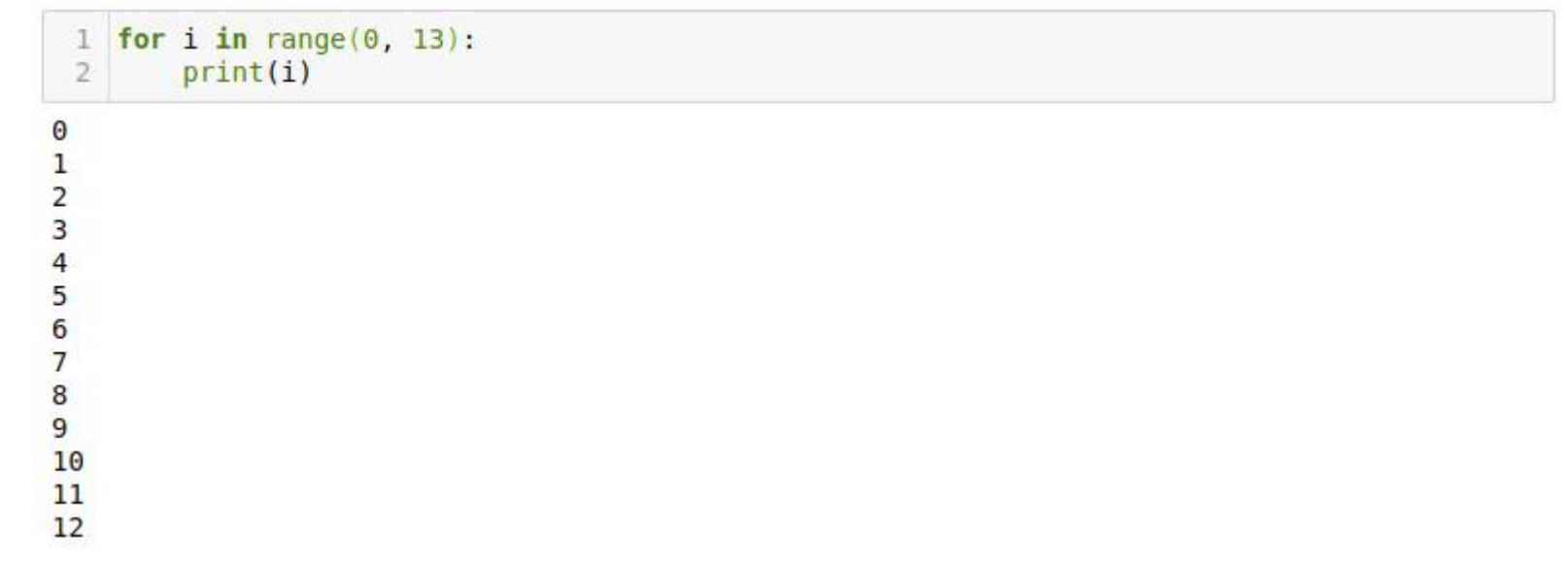

#### **while Loops**

```
my_counter = 01
  while my_counter < 10:
\, 2 \,print(my_counter)\ensuremath{\mathsf{3}}my_counter = my_counter + 1\overline{4}
```
0123456789

#### **Implementing our exponentiator**

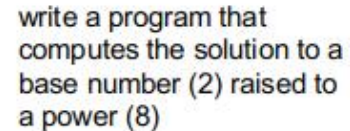

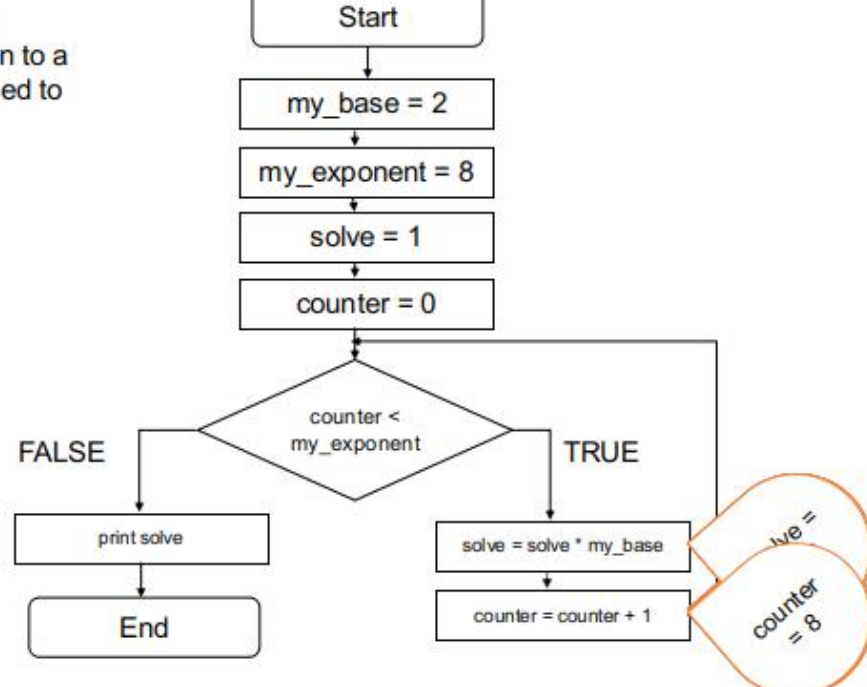

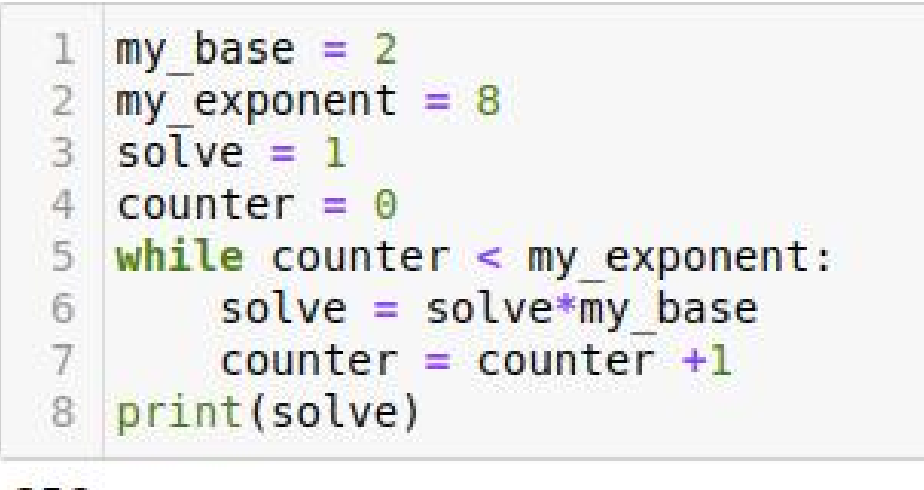

256

```
%matplotlib inline
 1
 2 import numpy as np
3 import matplotlib.pyplot as plt
 4
 5 DLS = np.genfromtxt('my data file.txt', delimiter=',',dtype='float')
 6 \times = DLS[:, 0] #an example of a comment
   y = DLS[:, 1]78 \text{ y normalize} = np.sum(y)9 for row in range(0, len(y)):
       y[row] = y[row]/y normalize
10
11 plt.plot(x,y)12 plt.xlabel('particle diameter (nm)')
13 plt.ylabel('frequency')
14 plt.show()
15
```
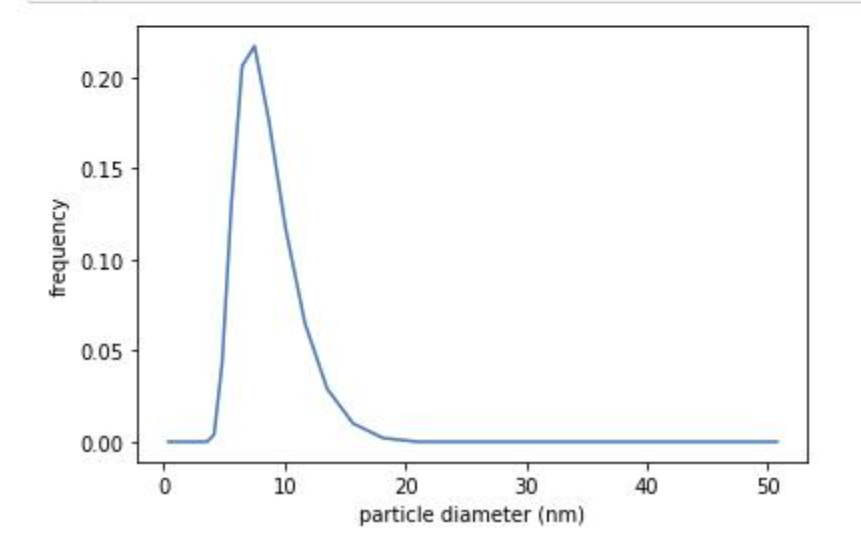

plt.scatter(x,y) 2 plt.xlabel('particle diameter (nm)') plt.ylabel('frequency')  $\overline{3}$ 4 plt.show()

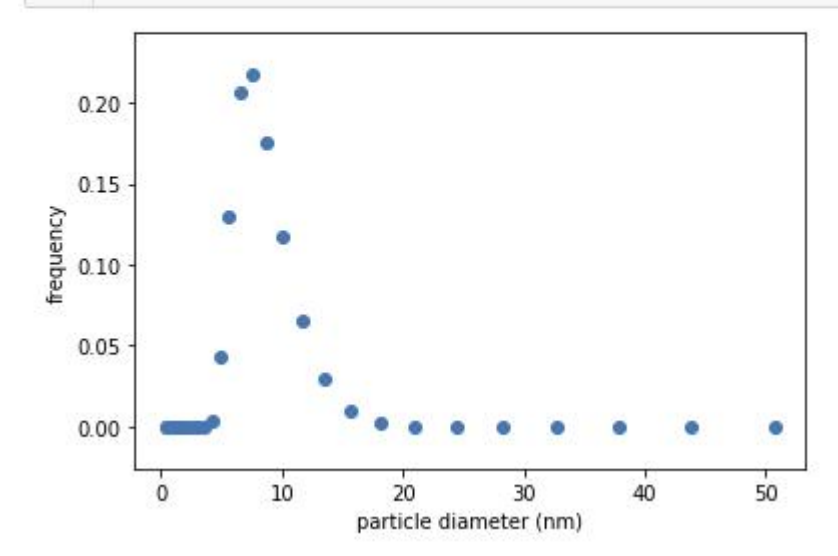

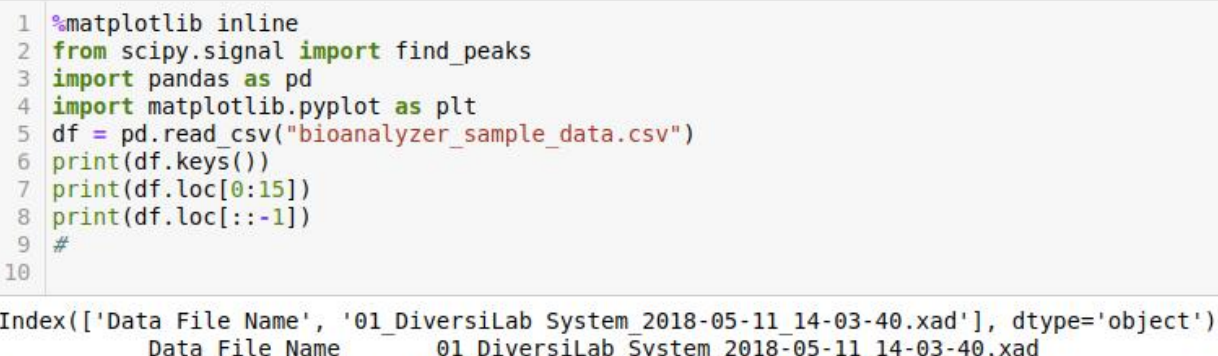

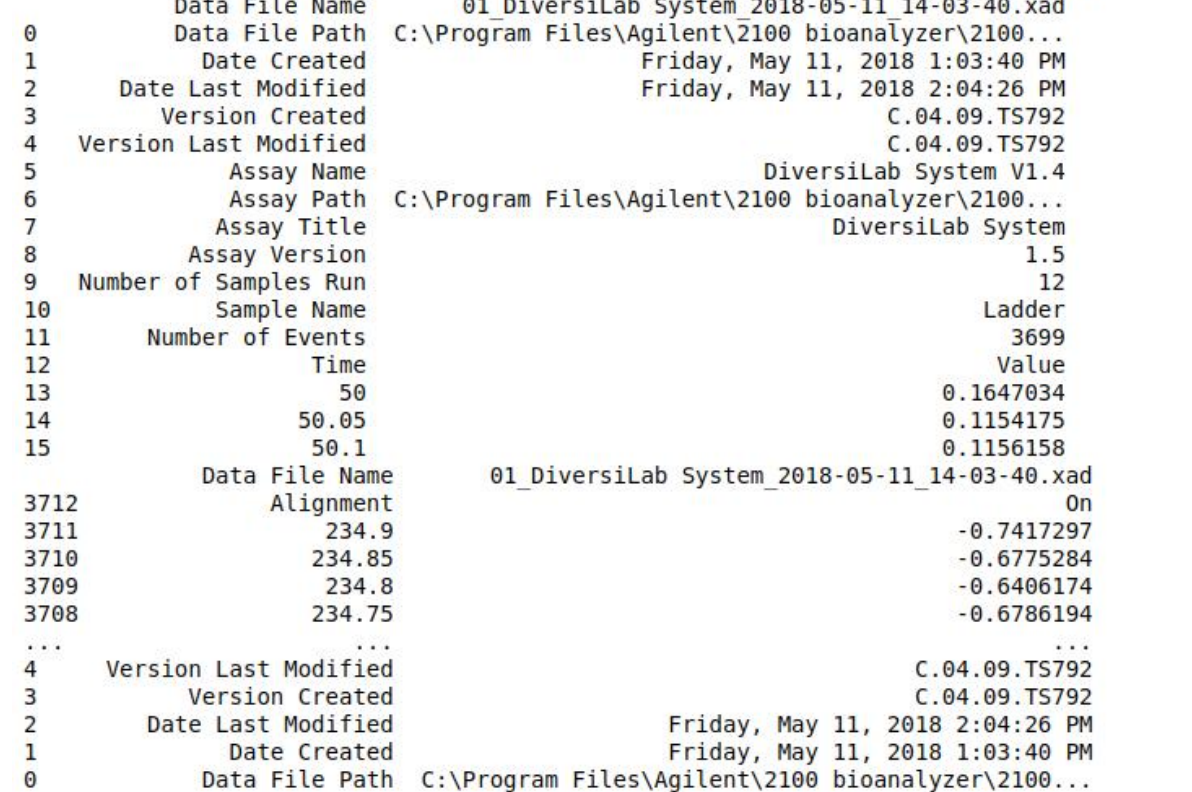

```
position = df.loc[13:3711]['Data File Name'].astype(float)
2 intensity = df.loc[13:3711]['01 DiversiLab System 2018-05-11 14-03-40.xad'].astype(float)
3 np.savetxt('bioanalyzer simple data.txt',np.array([position,intensity]))
4 peaks, = find peaks (intensity, distance=1, height=(100, 2000))
5 plt.scatter(position[peaks], intensity[peaks+13], color='magenta', marker='x')
6 plt.plot(position, intensity)
7 plt.xlabel('time')
8 plt.ylabel('intesity')
9 plt.show()
```
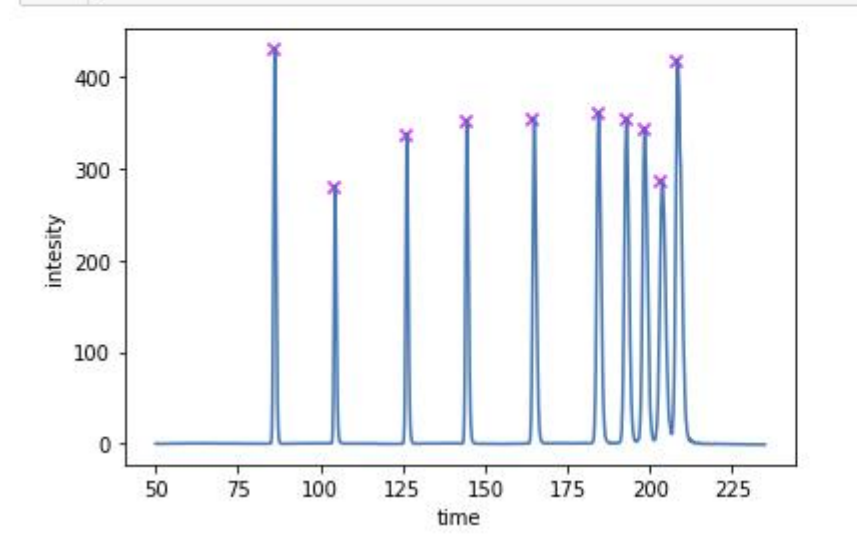

#### **Knowing where to start - tips for visualizing programs**

• **arrays and lists are like columns and rows in spreadsheets** • **for loops are like the "drag" function in spreadsheets**

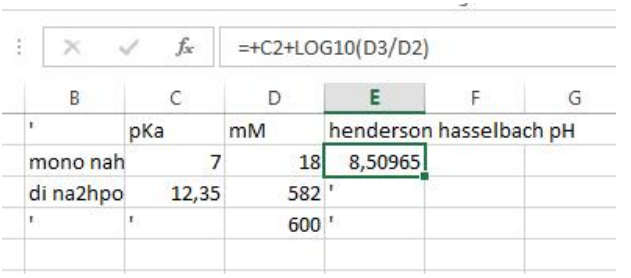

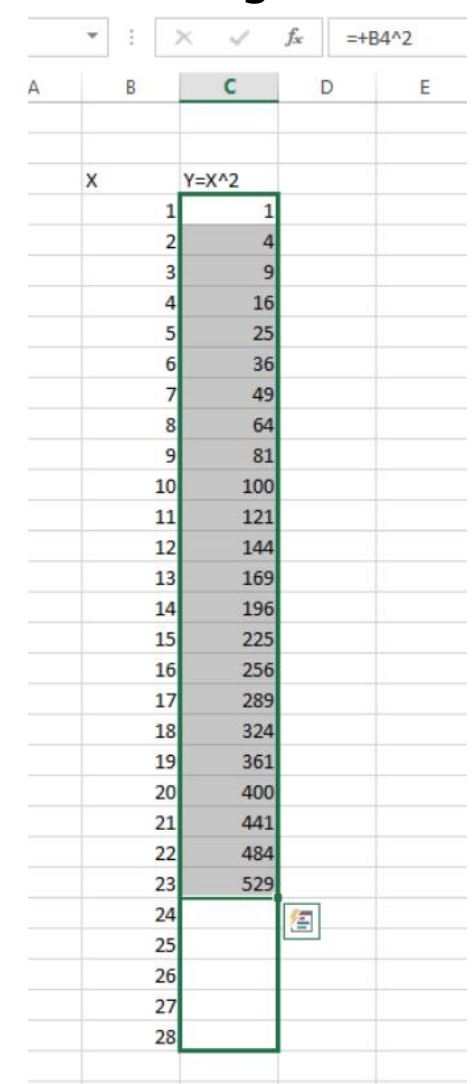

#### **Knowing where to start - tips for visualizing programs**

- **arrays and lists are like columns and rows in spreadsheets**
- **for loops are like the "drag" function in spreadsheets**

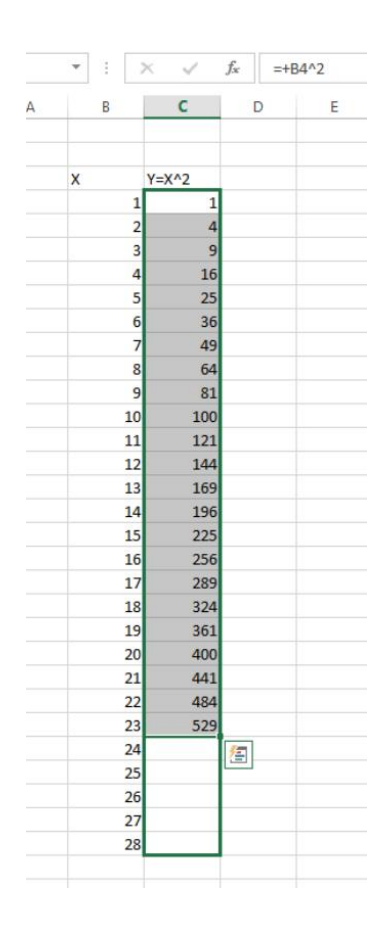

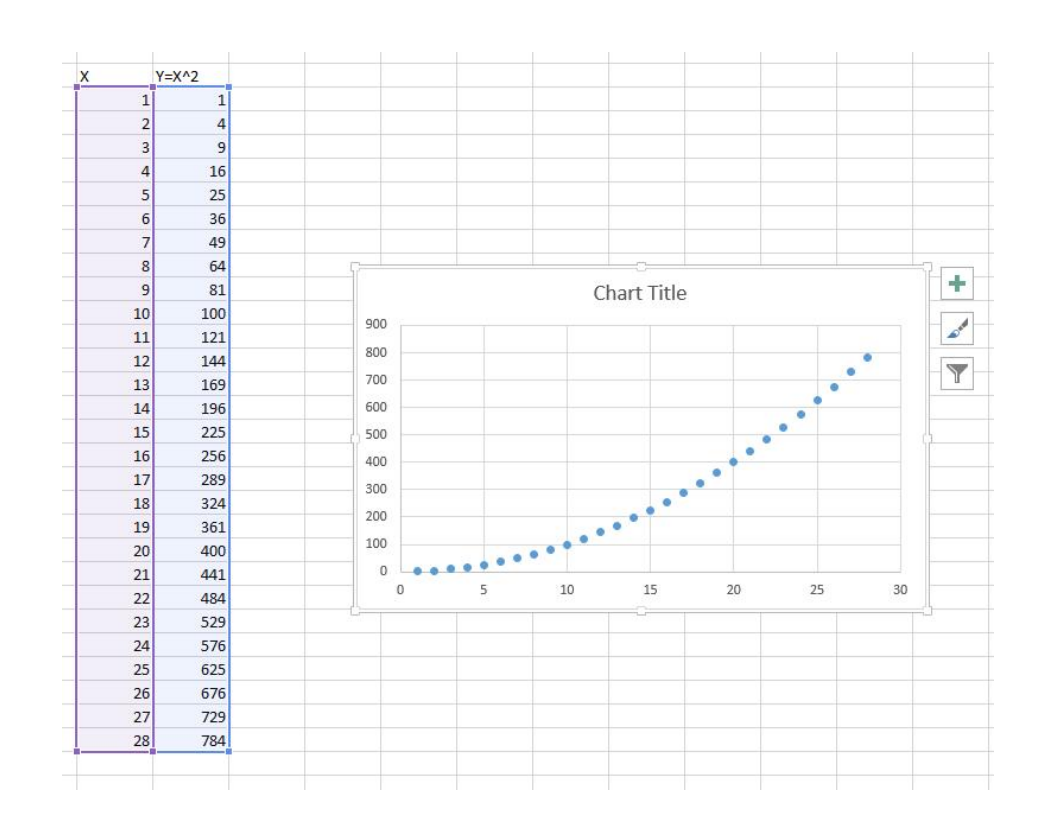

#### **Knowing where to start - tips for visualizing programs**

- **arrays and lists are like columns and rows in spreadsheets**
- **for loops are like the "drag" function in spreadsheets**

```
my data file - Noter
  ile Edit Format View Help
  8332,0<br>
9649,0<br>
117,0<br>
294,0<br>
736,0<br>
736,0<br>
736,0<br>
528,0<br>
696,0<br>
122,0<br>
615,0<br>
1387,0
  849, 4.3<br>615, 13<br>503, 20.import numpy as np
                                                import matplotlib.pyplot as plt
                                                DLS = np.genfromtxt('my_data_file.txt',delimiter=',',dtype='float')
                                                x = DLS[:, 0]v = DLS[:1]y normalize = np.sum(y)\, 8 \,9
                                                for row in range(\theta, len(y)):
                                      10
y[row] = y[row]/y normalize
                                      11
                                      12
                                                plt.plot(x,y)13
                                                plt.show()
                                      14
                                      15
```
### **Debugging by exploring from "within" a program**

• **use a set\_trace() command to explore a program at a specific line**

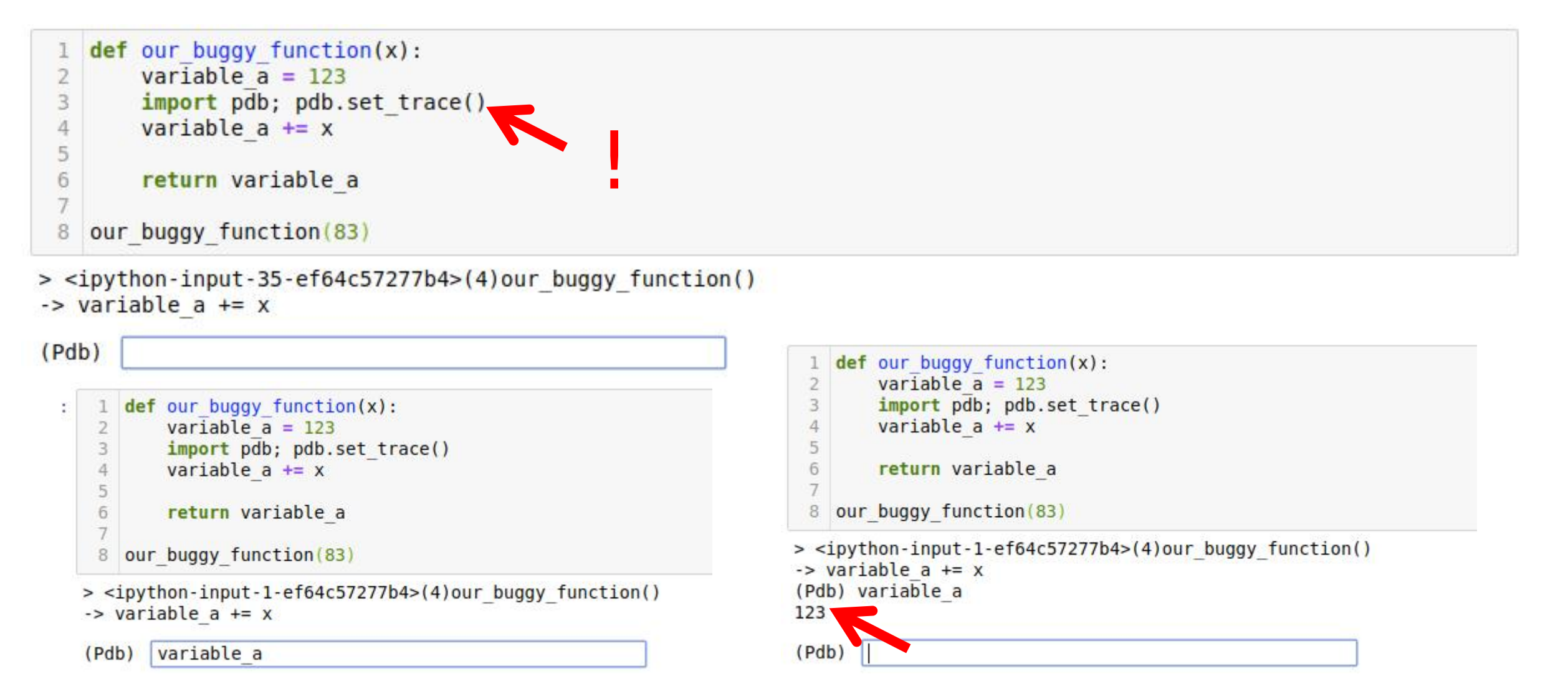

## **The important art of Googling**

Google

labeling axes matplotlib pyplot

About 95 100 results (0,52 seconds)

work

refers to the axes

All Images Videos Shopping News

matplotlib.pyplot.xlabel - Matplotlib 2.1.

current axis. Default override is: override = { 'fontsize' :

https://matplotlib.org/users/pyplot\_tutorial.html >

You've visited this page 3 times. Last visit: 9/17/17

https://matplotlib.org/users/text\_intro.html =

https://matplotlib.org/users/legend\_guide.html =

mpatches.Patch(color='red', label='The red data')...

python - How do I set the figure title and

https://stackoverflow.com/.../how-do-i-set-the-figure-

plt.ylabel('ylabel', fontsize=16) fig.savefig('test.jpg').

python - Strange error with matplotlib axes labels

You've visited this page 2 times. Last visit: 9/11/17 matplotlib Axes | Examples | Plotly

python - Hide axis values in matplotlib

More results from stackoverflow.com

https://plot.ly/matplotlib/axes/ +

mpl\_fig.add\_subplot(111) x=[0, 1, ...

matplotlib - pyplot axes labels for subplots

ax.set\_ylabel('ylabel') ax.text(3, . You've visited this page 2 times. Last visit: 9/11/17

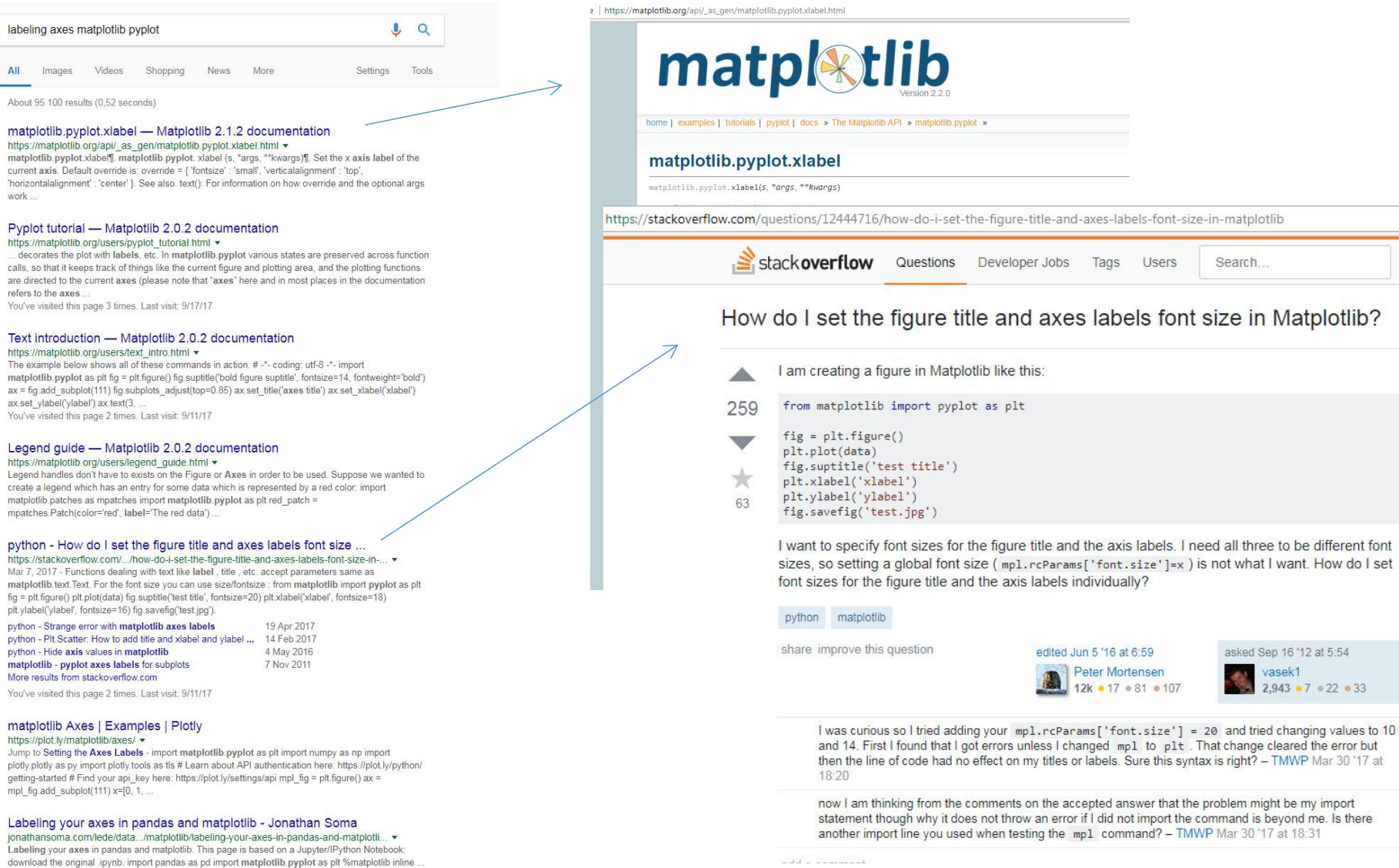

plotlib ☆  $\equiv$  $\mathbb{Q}$  $\odot$ □ Log In **Sign Up** in Matplotlib? **Ask Question** asked 5 years, 5 months ago viewed 488,944 times active 4 months ago Linked How to get a Matplotlib figure to scroll + resize properly in a Tkinter GUI hree to be different font Plt.Scatter: How to add title and xlabel and  $-1$ at I want. How do I set vlabel Label data when doing a scatter plot in python 0 matplotlib histogram issues - xticks and d Sep 16 '12 at 5:54 excess space in charts vasek1  $2,943 - 7 = 22 - 33$ Increment matplotlib string font size  $-1$ 

#### Related

- 931 How do you change the size of figures drawn with matplotlib?
- $142$ Why is my xlabel cut off in my matplotlib plot?
- 90 Python Matplotlib figure title overlaps axes

#### **Use text returned from errors to identify location and type of error**

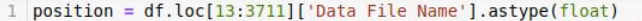

- $intensity = df.loc[13:3711]['01 Diversilab System 2018-05-11 14-03-40.xad'].astype(float)$
- np.savetxt('bioanalyzer simple data.txt', np.array([position, intensity]))
- peaks, = find peaks(intensity, distance=1, height= $(100, 2000)$ )
- plt.scatter(position[peaks], intensity,color='magenta',marker='x')
- plt.plot(position, intensity)
- plt.xlabel('time')
- plt.ylabel('intesity')
- plt.show()

ValueError Traceback (most recent call last) <ipython-input-6-27fd75808a9b> in <module>

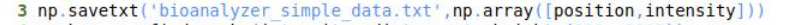

- 4 peaks,  $=$  find peaks (intensity, distance=1, height= $(100, 2000)$ )
- ----> 5 plt.scatter(position[peaks], intensity,color='magenta',marker='x')
	- 6 plt.plot(position, intensity)
	- 7 plt.xlabel('time')

-/anaconda3/envs/bioinf spring 2020/lib/python3.7/site-packages/matplotlib/pyplot.py in scatter(x, y, s, c, marke r, cmap, norm, vmin, vmax, alpha, linewidths, verts, edgecolors, plotnonfinite, data, \*\*kwargs)

- 2845 verts=verts, edgecolors=edgecolors,
- plotnonfinite=plotnonfinite, \*\*({"data": data} if data is not 2846
- $-2847$ None else {}), \*\*kwargs)
- 2848  $sci($  ret)
- 2849 return ret

~/anaconda3/envs/bioinf spring 2020/lib/python3.7/site-packages/matplotlib/ init .py in inner(ax, data, \*args, \* \*kwargs)

- 1599 def inner(ax, \*args, data=None, \*\*kwargs):
- 1600 if data is None:
- $->1601$ return func(ax, \*map(sanitize sequence, args), \*\*kwargs)
- 1602
- 1603 bound = new sig.bind(ax, \*args, \*\*kwargs)

~/anaconda3/envs/bioinf spring 2020/lib/python3.7/site-packages/matplotlib/axes/ axes.py in scatter(self, x, y, s, c, marker, cmap, norm, vmin, vmax, alpha, linewidths, verts, edgecolors, plotnonfinite, \*\*kwargs)

4442  $y = np.mac.$ ravel(y) 4443 if  $x.size$   $= y.size$ :  $->4444$ raise ValueError("x and y must be the same size") 4445 4446 if s is None:

ValueError: x and y must be the same size

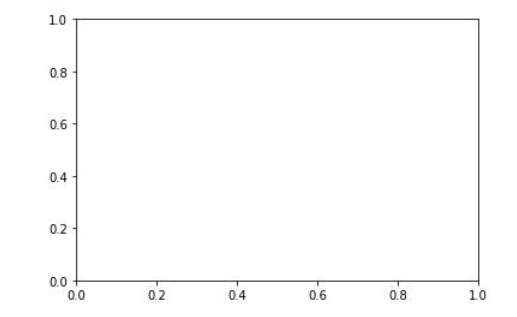

#### **Googling gets easier as you learn vocabulary**

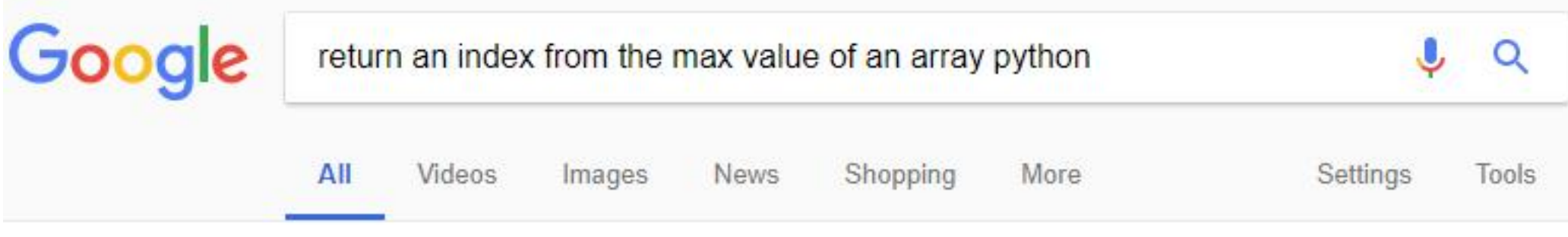

About 691 000 results (0,56 seconds)

#### numpy.argmax - NumPy v1.14 Manual

https://docs.scipy.org/doc/numpy/reference/generated/numpy.argmax.html • In case of multiple occurrences of the maximum values, the indices corresponding to the first occurrence are returned. Examples. >>>  $a = np.arange(6)reshape(2,3)$  >>> a array( $[[0, 1, 2], [3, 4, 5]])$ >>> np.argmax(a) 5 >>> np.argmax(a, axis=0)  $array([1, 1, 1])$  >>> np.argmax(a, axis=1)  $array([2, 2])$ . Indexes of the maximal...

You've visited this page 2 times. Last visit: 2/25/18

#### **Borrow sample code and modify it**

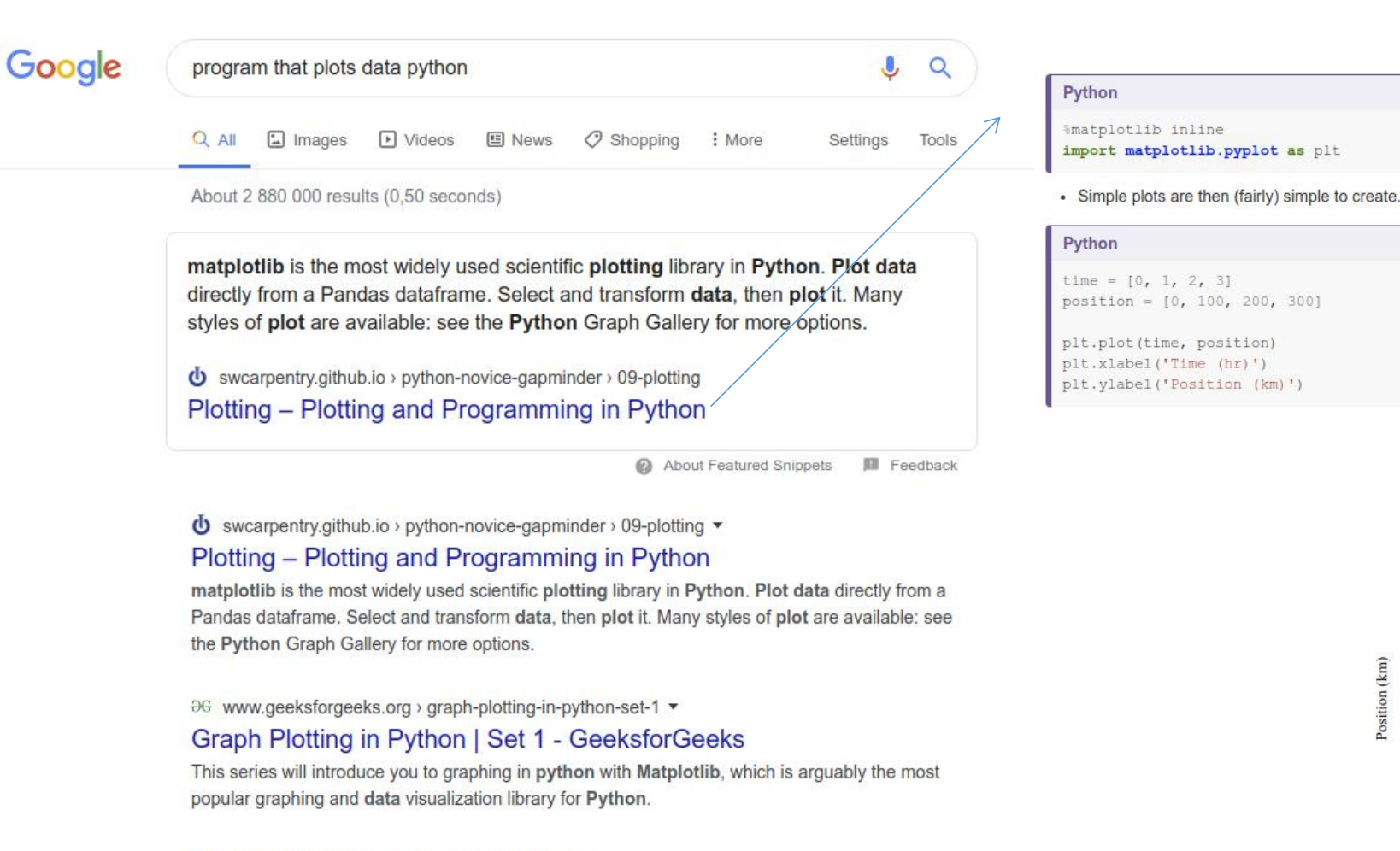

300

250

200

100

50

 $0.0$ 

 $1.0$ 

 $1.5$ 

Time (hr)

 $0.5$ 

 $2.5$ 

 $3.0$ 

 $2.0$ 

 $(km)$ Position 150

◆ www.sitepoint.com > Web > Shaumik Daityari ▼

#### How to Plot Charts in Python with Matplotlib - SitePoint

Jul 10, 2019 - This tutorial explains the core concepts of plotting with Matplotlib so that one can explore its full potential and visualize data. ... from matplotlib import pyplot as plt plt.plot([0,1,2,3,4]) plt.show(). Your first plot with matplotlib.

# **Tips for getting started on your own**

- •download and install a distribution of Python
	- •anaconda is a good one (free, comes with many scientific programming libraries)
- •download and install a program editor (for writing and saving code)
	- •Spyder a good, free editing application that we will use in our exercises

# **Tip: come up with your own project - something you care about**

- take a spreadsheet and convert it into Python
- pick something from a math or science textbook and implement it in Python
	- networks
	- machine learning
	- bioinformatics :)
- pick a boring/repetitive task that you have to do often and automate it
- make something visual with matplotlib
	- data visualization
	- animation
	- plot a nice mathematical function

# **Independent learning resources**

- youtube
	- thousands of tutorials on everything from basics to specific libraries
- MOOCs massive online open course
	- Coursera
	- EDX
- forums ask questions and get answers from other programmers
	- stack overflow
	- reddit